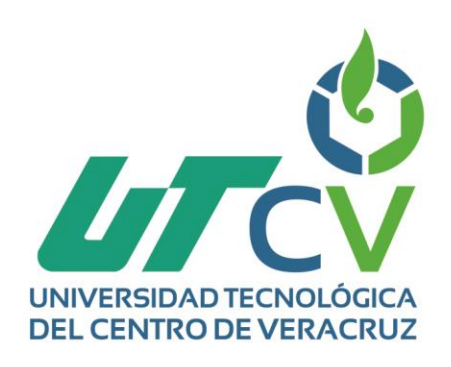

# **Reporte Final de Estadía**

# **Alan Arellano Vera**

**Aplicación web de e-commerce y gestión de pedidos.**

> Av. Universidad No. 350, Carretera Federal Cuitláhuac - La Tinaja<br>Congregación Dos Caminos, C.P. 94910. Cuitláhuac, Veracruz<br>Tel. 01 (278) 73 2 20 50 www.utcv.edu.mx

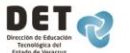

**SEP** 

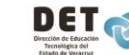

**VER** Educación

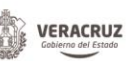

**SEV** 

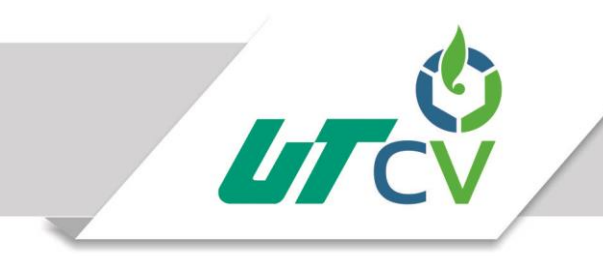

# **INGENIERÍA EN TECNOLOGÍAS DE LA INFORMACIÓN**

Reporte para obtener su título de:

## **INGENIERO EN TECNOLOGÍAS DE LA INFORMACIÓN**

Proyecto de estadía realizado en la empresa:

## **EN DOS POR TRES SOLUCIONES GRÁFICAS**

# **APLICACIÓN WEB DE E-COMMERCE Y GESTIÓN DE PEDIDOS**

Asesor Académico:

## **I.S.C. ERIC ONOFRE RUIZ**

Presenta:

## **ALAN ARELLANO VERA**

Cuitláhuac, Ver., a 5 de Abril del 2017.

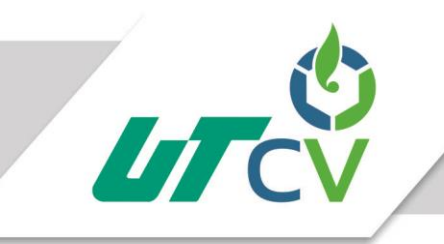

# Universidad Tecnológica del Centro de Veracruz

## Índice

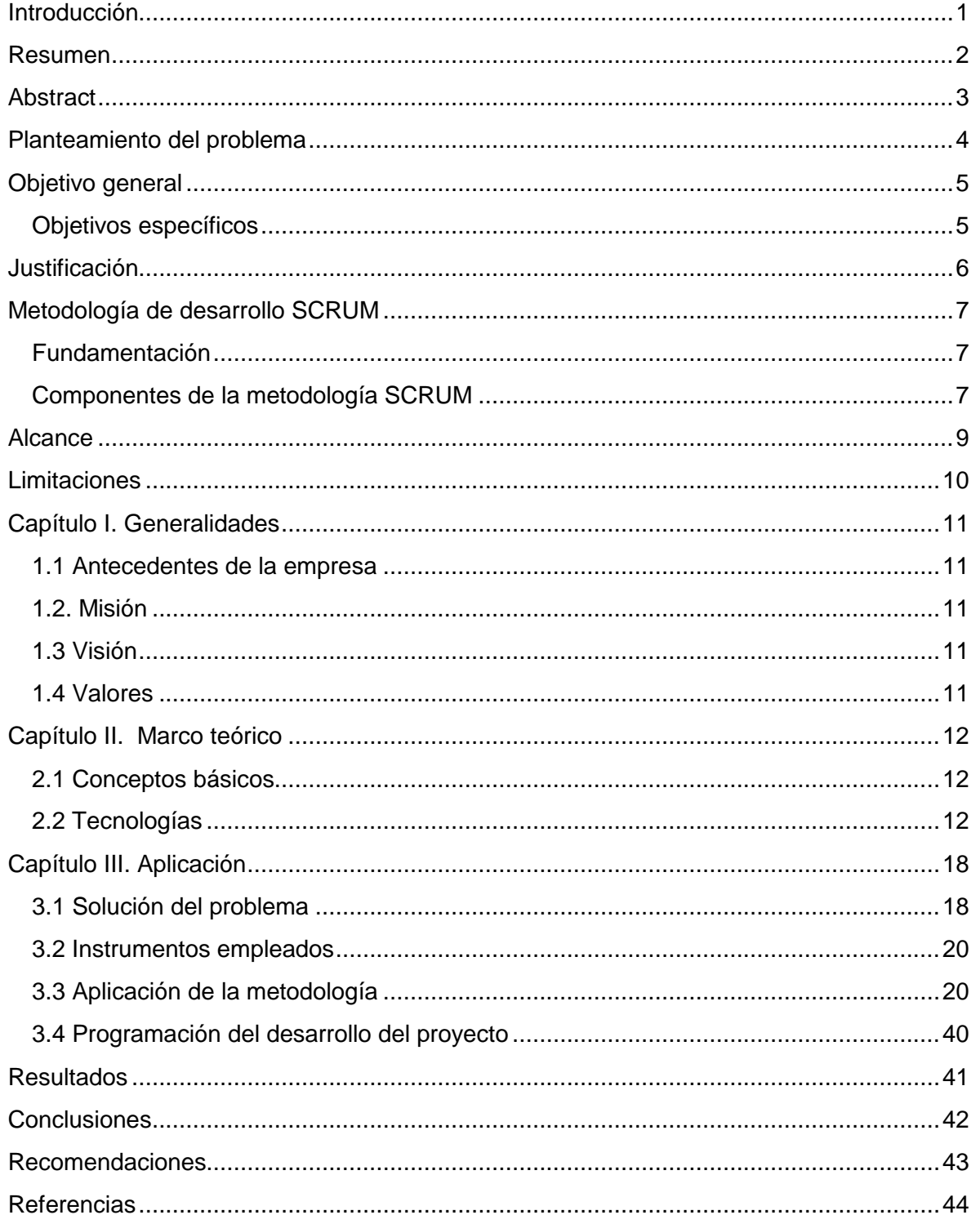

#### <span id="page-3-0"></span>**Introducción**

La era digital ha cobrado mucha importancia en todo el mundo, hoy en día las organizaciones que incursionan en el comercio electrónico son cada vez más, dando como resultado que gran número de compañías se interesan en el uso y administración de la infraestructura de las Tecnologías de la Información.

Actualmente, el enfoque de las compañías no solo va dirigido a sus productos sino también se ha inclinado hacia el bienestar y satisfacción del cliente, es por ello que las compañías se interesan por tener mayor interacción y comunicación con sus consumidores desarrollando aplicaciones que permitan satisfacer y mejorar las necesidades del asiduo.

El mercado compite hoy en día en términos de proceso, innovación y satisfacción del cliente dándole un valor agregado a cada producto o servicio, logrando de esta manera la lealtad de los clientes. Las empresas en la ciudad de Orizaba han cambiado de la calidad y cantidad de producción hacia el proceso de producción en sí mismo, promocionando sus productos y servicios de manera virtual pero sin llegar a incursionar en el comercio electrónico.

A continuación se presenta un documento el cual tiene como propósito describir la problemática que se presenta en la empresa "En dos por tres Soluciones Gráficas", la solución que se propone para resolver la inquietud y detallar las metodologías y procedimientos que se llevaran a cabo para cumplir satisfactoriamente con el desarrollo del proyecto.

El antes citado documento se divide en tres capítulos, de los cuales, el primero contendrán la descripción de los antecedentes, las generalidades de la empresa, el segundo capítulo incluirá el marco teórico, en el que se describen todos los conceptos relacionados al proyecto y en el último capítulo se detalla la solución del problema, metodología a implementada, que en este caso se detallará la metodología (de software) así como los resultados y conclusiones obtenidas de la realización e implementación del proyecto.

### <span id="page-4-0"></span>**Resumen**

El presente proyecto se enfocará en el desarrollo de una aplicación web responsiva y de control de pedidos, la cual estará basada en frameworks backend y frontend que permitan asegurar la seguridad del sitio, el correcto funcionamiento y la interacción con el usuario y administrador.

Partiendo del análisis y para el correcto entendimiento de la problemática, se han establecido objetivos y metas, de igual modo se ha detallado el procedimiento y las herramientas que se utilizarán para el desarrollo de la aplicación web que contribuirá al crecimiento de la empresa, permitiendo a ésta tener un mayor alcance ante un público creciente en el ámbito de las tiendas online.

El objetivo que persigue el antes mencionado proyecto es que la empresa En dos por tres Soluciones Gráficas, pueda incursionar en el e-commerce para que consiga tener un mayor alcance de clientes, puesto que al no haber limitaciones geográficas ni de horarios, las personas podrán consultar los productos y servicios que ésta ofrece, además de que la compañía podrá administrar de manera sencilla sus productos e información, con lo cual tendrá más herramientas que la competencia para incrementar sus ventas.

Otro aspecto que resuelve el proyecto es el correcto control de pedidos, los cuales actualmente son anotados en una pizarra y en notas, ocasionando que el proceso de agendado y de realización no sea preciso así como tardado. Dicha inquietud será resuelta mediante una sección en la que el administrador pueda registrar la información pertinente de cada pedido, como su tipo, fecha de entrega, especificaciones que el cliente solicita y dirección u otros datos del cliente en caso de que el pedido sea entregado a domicilio.

Es por eso la importancia de que en este proyecto se implementen las técnicas de comercio electrónico (Catálogo de productos, carrito de compras, proceso de compra) así como de mercadotecnia, creando una aplicación web que permita el fortalecimiento y crecimiento de la empresa, al igual que la atracción de nuevos clientes potenciales.

## <span id="page-5-0"></span>**Abstract**

The present project will focus on the development of a responsive web application that controls orders, which will be based on backend and fronted frameworks to ensure the site's security, the right operation and user-manager interaction.

Starting with analysis for right understrength of the problem, goals and objectives have been established, as well as a detailed procedure and tools that will be used for the development of web application that will contribute the growth of the company, enabling the owners reach a bigger public in the trending of online shopping.

This project's objective is allow En dos port res Soluciones Gráficas has competence with e-commerce to reach more clients. People can read products and services the company offers without geographical and time limitations, also the owners could manage the information easily, this will benefit the company to increase sales.

Order control will be solved by this project because orders are currently written on a blackboard or post it notes making troubles with schedule orders. This will be solved in a manager's section in which he will be allowed to register individual information of each order.

That is why it is important in this project e-commerce techniques such as product catalog, shopping cart and purchasing process, and marketing are implemented to allow the growth of the company.

## <span id="page-6-0"></span>**Planteamiento del problema**

Actualmente la globalización es un punto fundamental para el buen funcionamiento del comercio. El marketing y la publicidad han jugado un papel importante para el desarrollo y crecimiento de las PYMES. La publicidad como medio impreso o digital es una herramienta vital para la atracción de clientes, transmisión de ideas innovadoras, comunicación o promoción de productos y servicios.

En Dos Por Tres Soluciones Gráficas, ubicada en el centro de la Ciudad de Orizaba Ver., es una agencia de publicidad especializada en el desarrollo de soluciones gráficas, creativas, versátiles, oportunas y profesionales que busca encontrar consumidores para sus bienes y servicios difundiendo sus ideas mediante la creación y producción de los elementos técnicos innovadores, funcionales y satisfactorios como la impresión de lonas, playeras, espectaculares, sublimación, creación de logotipos, rotulación, diseño, digitalización, etc.

En dos por tres Soluciones gráficas tiene la necesidad de sorprender y buscar nuevos caminos que reinventen su creatividad para estar un paso más delante de su competencia y atraer más clientes, por lo que es necesaria la implementación de una aplicación web responsiva que le permita tener un mayor alcance de su mercado al promocionar sus productos y servicios más fácilmente, y con la que pueda administrarlos de manera eficiente mediante un catálogo de compras y un carrito en línea.

Es por ello que se pretende desarrollar una aplicación web responsiva, fiable e intuitiva, que implemente el e-commerce, que cumpla con las políticas de seguridad de la agencia y que además sea llamativa al público, accesible desde cualquier dispositivo, sin importar su sistema operativo, donde las personas aprecien los productos y puedan adquirirlos mediante un carrito de compras.

## <span id="page-7-0"></span>**Objetivo general**

Desarrollar una aplicación web responsiva de e-commerce y de control de pedidos para administrar los productos y servicios que la empresa ofrece a través de un catálogo de ventas y un carrito de compras.

#### <span id="page-7-1"></span>**Objetivos específicos**

- Identificar y documentar los requerimientos que necesitará la aplicación web.
- Seleccionar e implementar la metodología ágil de desarrollo de software.
- Seleccionar tecnologías adecuadas para el desarrollo del proyecto.
- Implementar modelo de e-commerce b2c (Businness to consumer) que permita a los clientes adquirir un producto o servicio por medio de la aplicación web.
- Implementar API de PAYPAL que permita realizar los pagos en línea.
- Realizar pruebas unitarias y de integración para asegurar el correcto funcionamiento de la aplicación.
- Capacitar a los administradores de la empresa para que puedan hacer un uso correcto y óptimo de la aplicación web.

### <span id="page-8-0"></span>**Justificación**

El presente proyecto tiene como objetivo resolver las necesidades con las que actualmente cuenta la empresa En dos por tres Soluciones gráficas para que pueda seguir creciendo y alcance un mayor número de personas. En primera instancia lograr que la empresa incursione en el ámbito del e-commerce, de esta manera estará llevando una ventaja significativa a su competencia. Ayudará a la empresa a expandir sus productos y servicios a una cantidad mayor de personas, las cuales también serán beneficiadas puesto que podrán consultar los productos y precios sin la necesidad de acudir directamente a la tienda, de igual manera podrán realizar la compra en línea sin importar el horario o día de la semana. De esta manera, la empresa tendrá la posibilidad de incrementar sus ventas y llevar un registro de los productos vendidos.

Por otra parte la aplicación web permitirá administrar de manera eficiente el control de sus pedidos, lo cual tendrá un gran impacto positivo al reducir el tiempo en que los trabajadores usan para agendar la entrega y especificaciones de los pedidos, pues ahora podrán organizarlos de acuerdo a las características solicitadas, la cantidad, la fecha de entrega, la dirección en caso de que sea un pedido a domicilio y anotaciones relevantes. De esta manera se estará optimizando el uso del tiempo con un control eficiente y productivo.

Es importante mencionar que se cuenta con la tecnología necesaria para el desarrollo del proyecto, dicha tecnología es de uso libre y no tiene un impacto negativo en el medio ambiente, otro punto fundamental para el desarrollo e implementación de la aplicación. Se cuenta con el recurso económico para su elaboración y en cuanto al factor social representa una ventaja para los clientes que buscan compras rápidas, seguras y prácticas.

Los beneficios como el mayor alcance a un mayor número de clientes, rapidez en los pedidos, la disponibilidad de vender cualquier día de la semana y a cualquier horario, se obtendrán con la implementación de la aplicación web serán muy favorables tanto para la empresa como para los clientes, en este sentido la compañía estará ofreciendo un mejor servicio dándole un valor agregado a sus productos.

## <span id="page-9-0"></span>**Metodología de desarrollo SCRUM**

#### <span id="page-9-1"></span>**Fundamentación**

El uso de una metodología adecuada que se adaptara a las necesidades tanto del proyecto como de la empresa fue uno de los puntos más importantes para el desarrollo del mismo, es por ello que las principales razones del uso de un ciclo de desarrollo iterativo e incremental de tipo SCRUM para la ejecución de este proyecto son:

Adaptabilidad.- Modificaciones a medida que éste va avanzando, para que el proyecto se pueda ir adaptando a modificaciones necesarias y pertinentes que puedan ayudar a que la aplicación cumpla en su totalidad con las necesidades de la empresa.

Módulos.- Las características de la aplicación web permiten desarrollar una base funcional mínima y sobre ella ir incrementando las características o ir modificando el comportamiento o apariencia de las funciones que ya han sido implementadas.

Mejora continua.- Entregar de manera frecuente y continua las funcionalidades o módulos al cliente, podrá hacer que el cliente pueda tener una funcionalidad básica en un corto tiempo y a partir de ahí una mejora continua de la aplicación.

#### <span id="page-9-2"></span>**Componentes de la metodología SCRUM**

#### **Definición del proyecto (Product Backlog)**

Es el documento que se compone de los requerimientos del proyecto, el dueño del producto (Product owner) define las prioridades de cada requisito, las descripciones son generales y pueden estar sujetas a cambias en el transcurso del desarrollo del proyecto.

#### **Definición del Sprint (Sprint Backlog)**

Cada Sprint es un conjunto de tareas a realizarse las cuales son extraídas del product backlog, dichas actividades deberán ser ejecutadas en un periodo que comprende entre una semana como mínimo y cuatro semanas como máximo. Las tareas realizadas cumplirán con los requerimientos solicitados por el product owner.

#### **Ejecución del Sprint**

Es el periodo de una a cuatro semanas en las que el equipo de desarrollo (Scrum team) realizará las tareas establecidas en el Sprint Backlog, cabe mencionar que una vez que se inicia la ejecución del Sprint, no podrá ser modificado hasta que haya concluido.

#### **Entrega (Incremento)**

Es una entrega funcional del proyecto, la cual se realiza una vez concluida la ejecución del sprint.

Cada entrega o incremento es revisada por el Product owner, el cual evalúa las funcionalidades entregadas y retroalimenta al equipo de trabajo (Scrum team), el cual hará las correcciones necesarias en la siguiente ejecución del Sprint.

#### **Evolución del proyecto (Burn down)**

Es un gráfico o documento que muestra el estado actual del proyecto, en él se indican los requerimientos pendientes y aquellos que han sido completados.

### <span id="page-11-0"></span>**Alcance**

La aplicación web de e-commerce y gestión de pedidos es un proyecto que busca satisfacer las necesidades que presenta actualmente la empresa, de tal manera que es muy importante que sea descrito el alcance que tendrá el mismo.

A continuación se describe hasta donde se pretende llegar con el proyecto:

La aplicación web de e-commerce será funcional las 24 horas del día mediante una conexión a internet y un navegador web desde una pc, Smartphone o Tablet.

Cualquier usuario podrá visualizar el catálogo de productos y los podrá añadir al carrito de compras, sin embargo para poder realizar el pedido o compra, el usuario deberá registrarse en la aplicación.

Los usuarios podrán modificar la cantidad de aquellos artículos que hayan agregado al carrito de compras, así como eliminarlos del mismo y regresar a la página principal para seguir visualizando productos.

La aplicación permitirá mostrar una vista previa de los productos que seleccionen los clientes, en la cual se mostrará la imagen completa y demás atributos o características con las que cuenta.

Los pagos que los clientes realicen serán hechos mediante PayPal, puesto que es considerado como uno de los más seguros y estables dentro del comercio electrónico.

La aplicación podrá ser visualizada desde cualquier navegador y dispositivo móvil de manera responsiva gracias al uso del framework Bootstrap.

## <span id="page-12-0"></span>**Limitaciones**

La aplicación web será desarrollada bajo el gestor de contenidos Prestashop en su versión 1.6.1.11, por lo que las nuevas funciones de la última versión (1.7) no serán implementadas debido a su inestabilidad.

El uso del método de pago PayPal ofrece muchas ventajas al ser seguro y popular, sin embargo no todos los clientes se encuentran familiarizados con este tipo de pago, lo cual limita a esos usuarios a realizar la compra en la línea.

Se requiere conexión a internet para que la aplicación funcione, de otra manera la aplicación no será visualizada.

Si el usuario requiere factura, la aplicación generará un detalle de compra para que el cliente acuda a la sucursal y pueda generar dicha factura.

De acuerdo al tiempo de desarrollo, no se contará con el suficiente para la implementación de más módulos.

## <span id="page-13-0"></span>**Capítulo I. Generalidades**

El presente capítulo se enfocará en describir los aspectos relevantes que identifican a la empresa, el servicio y los productos que ofrece, así como las políticas y/o valores con las cuales se rige la compañía para llevar a cabo sus actividades.

#### <span id="page-13-1"></span>**1.1 Antecedentes de la empresa**

El 6 de enero del 2014 fue inaugurada En dos por tres, una empresa dedicada a brindar soluciones gráficas asesorando y educando a sus clientes sobre las buenas prácticas publicitarias.

Su servicio está orientado en brindar una solución integral, enfocándose en escuchar al cliente y proponer soluciones cumpliendo con las necesidades que requieren.

#### <span id="page-13-2"></span>**1.2. Misión**

Desarrollar soluciones gráficas, creativas, versátiles, oportunas y profesionales en el ámbito del diseño gráfico con personal capacitado, innovando en base a nuestros conocimientos y métodos para realizar proyectos únicos, funcionales y satisfactorios.

#### <span id="page-13-3"></span>**1.3 Visión**

Consolidar el liderazgo de En dos por tr3s mediante el crecimiento con nuestros clientes, brindando compromiso y pasión por el servicio, la creatividad y la innovación.

#### <span id="page-13-4"></span>**1.4 Valores**

Nuestros valores son las cualidades que nos distinguen y nos orienta, apoyando nuestra misión y sustentando nuestra visión.

Los valores de nuestra cultura corporativa son:

- Creatividad.- Innovación en nuestros desarrollos para marcar la diferencia.
- Excelencia.- Calidad de trabajo y cumplimiento con estándares.
- Integridad.- Ética y coherencia en nuestro trabajo y servicio
- Compromiso.- Atención y seguimiento personalizado a los proyectos.

Responsabilidad.- Satisfacción total de nuestros clientes.

## <span id="page-14-0"></span>**Capítulo II. Marco teórico**

El presente capítulo describe aquellos conceptos relacionados al proyecto y las herramientas tecnológicas que permitirán enmarcar de forma clara el desarrollo del mismo.

#### <span id="page-14-1"></span>**2.1 Conceptos básicos**

#### **E-commerce**

"El e-commerce o comercio electrónico es un método de compraventa de bienes, productos o servicios valiéndose de internet como medio, es decir, comerciar de manera online." (López, 2012)

Dicho de otro modo, es la forma en que se realiza la compra de productos a través de un sitio web, el cual hoy en día es bastante popular y práctico, ya que las tiendas online abarcan un mayor rango de personas, lugares, no están limitadas por horarios y representan una gran herramienta para las empresas ante sus competencias.

#### **Comercio electrónico B2C (business to consumer/negocio a consumidor)**

"Este tipo de comercio electrónico es el que se lleva a cabo entre empresas y los consumidores finales del producto o servicio. Es el tipo de transacción la más común y en la que la mayoría de los emprendedores piensan cuando quieren crear un negocio. Por lo tanto, la mayoría de las tiendas en línea están dedicadas a este tipo de ecommerce." (Del bosque, 2016)

El tipo de comercio B2C es uno de los más populares el cual consiste en la venta de productos y servicio de las empresas al público en general, de esta manera las empresas pueden llegar a más personas y expandir su mercado, sin embargo para lograr que este tipo de comercio sea eficiente es necesario que las empresas apuesten por un buen diseño a su sitio web, confiable, amigable y llamativo para cualquier tipo de cliente.

#### <span id="page-14-2"></span>**2.2 Tecnologías**

#### **Framework**

"Es un esquema (un esqueleto, un patrón) para el desarrollo y/o la implementación de una aplicación."

"También es posible que el framework defina una estructura para una aplicación completa, o bien sólo se centre en un aspecto de ella." (Borna, 2006)

En otras palabras, un framework es una estructura en la cual se puede configurar o personalizar de acuerdo a la aplicación que se va a desarrollar.

La ventaja principal que ofrece un framework es la reutilización de código para agilizar el proceso de desarrollo, la implementación de buenas prácticas (código mantenible y entendible), además de facilitar el avance del proyecto.

#### **Prestashop**

"Prestashop es un CMS específico que sirve para crear ecommerce o tiendas online […] es un CMS de código abierto, se puede modificar el código fuente sin restricciones de licencia. Prestashop utiliza el lenguaje de programación PHP […] para funcionar necesita estar instalado en un servidor web y estar conectado a una base de datos." (Barbera Aledo, 2016)

Prestashop es un gestor de contenidos que es exclusivo para la creación de tiendas online lanzado oficialmente en el año 2007 y que hasta el momento es el sistema gestor más popular y utilizada dentro del e-commerce.

Al igual que otros CMS, prestashop está basado en el modelo vista controlador (MVC) el cual será explicado más delante.

#### **MVC (Modelo-Vista-Controlador)**

"En líneas generales, MVC es una propuesta de diseño de software utilizada para implementar sistemas donde se requiere el uso de interfaces de usuario. Surge de la necesidad de crear software más robusto con un ciclo de vida más adecuado, donde se potencie la facilidad de mantenimiento, reutilización del código y la separación de conceptos.

Su fundamento es la separación del código en tres capas diferentes, acotadas por su responsabilidad, en lo que se llaman Modelos, Vistas y Controladores, o lo que es lo mismo, Model, Views & Controllers, en inglés." (Álvarez, 2014)

Dicho de otro modo, el modelo vista controlador separa la lógica de la aplicación de la lógica de la vista, el modelo se encarga de los datos (consultas, búsquedas, etc.), la vista es la representación gráfica que ven los usuarios, y el controlador es el encargado de gestionar las peticiones de los usuarios y solicitar los datos al modelo.

#### **PHP**

PHP es un lenguaje de programación de uso general de código abierto ampliamente utilizado. Originalmente fue diseñado para su uso en el desarrollo de sitios web. De hecho, PHP comenzó la vida como herramientas personales página de inicio, desarrollado por Rasmus Lerdorf para ayudar a los usuarios con las tareas de la página web. PHP resultó tan útil y popular, que rápidamente creció hasta convertirse en el lenguaje completo que es hoy en día, adquiriendo el nombre de PHP Hypertext Preprocessor a lo largo del camino para representar sus capacidades ampliadas - el procesamiento de páginas Web antes de que se muestren. (Valade, 2004)

PHP es un lenguaje libre interpretado que actúa del lado del servidor, utilizado principalmente en la lógica interna de una aplicación web. El código PHP generalmente es incrustado dentro de una página HTML a través de unas etiquetas de apertura y cierre.

Este lenguaje ofrece muchas ventajas al tener una gran documentación, es excelente para el desarrollo de aplicaciones web.

#### **Bootstrap**

"Bootstrap es un framework creado por el equipo de desarrollo de la red social de Twitter para realizar interfaces web adaptables (responsive web design) a cualquier dispositivo, ya sea una tablet, un teléfono o una Pc de escritorio. Esto quiere decir que la interfaz se adapta a cualquier tamaño y resolución de pantalla sin que el usuario tenga que modificar nada. El framework utiliza hojas de estilo CSS, combinadas con el lenguaje de programación JavaScript..." (Xanini & Hereter, 2005)

Bootstrap es un framework frontend muy popular utilizado en el desarrollo de aplicaciones web, una de sus principales características es su adaptabilidad a diferentes tamaños en dispositivos, además de poseer una amplia documentación, ya que cuenta con algunos elementos y estilos predefinidos para configurar como botones, menús desplegables, formularios, entre otros.

#### **Base de datos**

"Una base de datos es un gran almacén de datos que se define una sola vez; los datos pueden ser accedidos de forma simultánea por varios usuarios; están relacionados y existe un número mínimo de duplicidad; además en las BBDD se almacenarán las descripciones de esos datos, lo que se le llama metadatos en el diccionario de datos." (Ramos, Ramos, & Montero, 2014)

Dicho de otro modo, una base de datos se refiere a un conjunto de datos o de información, la cual se pretende organizar y acceder de manera fácil.

#### **MariaDB**

"MariaDB es un reemplazo compatible con versiones anteriores del servidor de bases de datos MySQL. Incluye todos los principales motores de almacenamiento de código abierto.

MariaDB está basado en MySQL y está disponible bajo los terminos de la licencia GPL v2. MariaDB es desarrollado por la comunidad en conjunto con Monty Program Ab como su principal encargado. MariaDB es mantenido en concordancia con el último paquete liberado de MySQL en la misma rama de desarrollo." (Michael, 2010)

MariaDB es un sistema gestor de bases de datos bajo licencia libre, la cual fue creada después de que Oracle adquiriera MySQL. Una de las ventajas de MariaDB, además de que es libre, tiene motores de almacenamiento más eficientes, mayor rendimiento y compatibilidad con MySQL.

#### **CSS3**

"CSS es un lenguaje que trabaja junto con HTML para proveer estilos visuales a los elementos del documento, como tamaño, color, fondo, bordes, etc…" (Gauchat, 2012, pág. 24)

De acuerdo al concepto antes citado, CSS son las siglas de "Cascading Style Sheets" que en español se traduce a "Hojas de estilo en cascada", las cuales son las encargadas de darle los efectos visuales a la página de HTML y que verá el usuario final.

La función de las hojas de estilo es separar el contenido de la forma, de tal manera que se tenga un mayor control sobre el diseño de las páginas. Actualmente la última versión es CSS3, la cual ofrece una mayor cantidad de opciones para personalizar.

#### **JavaScript**

"JavaScript es un lenguaje de programación que se utiliza principalmente para crear páginas web dinámicas […] es un lenguaje de programación interpretado, por lo que no es necesario compilar los programas para ejecutarlos." (Eguíluz, 2008)

JavaScript es utilizado ampliamente para el desarrollo de aplicaciones web dinámicas que incorporan efectos, animaciones, mensajes emergentes, de igual modo es utilizado para validar la seguridad de un sitio., cabe mencionar que este lenguaje es soportado por la mayoría de las plataformas y no requiere de licencia alguna.

#### **API**

Una API (siglas de 'Application Programming Interface') es un conjunto de reglas (código) y especificaciones que las aplicaciones pueden seguir para comunicarse entre ellas: sirviendo de interfaz entre programas diferentes de la misma manera en que la interfaz de usuario facilita la interacción humano-software. (Merino, 2014)

Es una serie de características y funciones que actualmente son muy utilizadas en el desarrollo software, de esta manera se pueden implementar funciones ya establecidas dentro de una aplicación, por ejemplo Google Maps que permite su uso reutilizando el código que ya ha sido probado y que es completamente funcional.

#### **PayPal**

PayPal. Es uno de los sistemas de pago online relativamente más recientes dentro del marco del comercio electrónico. Este método de pago, propiedad de la empresa norteamericana Ebay, consiste en la recepción y envío de dinero en Internet de forma rápida y segura entre comprador y vendedor. (Asociación Española de Comercio Electrónico y Marketing Relacional, 2016)

Paypal es un método de pago muy popular hoy en día el cual da la posibilidad al público en general de registrarse de manera gratuita para poder realizar compras a través de su cuenta en aquellos establecimientos que tengan la opción del pago con Paypal.

Entre las ventajas que ofrece Paypal se encuentran: comodidad al usuario para realizar o recibir pagos, seguridad y rapidez.

#### **Metodología de desarrollo SCRUM**

"Scrum es un modelo de desarrollo ágil caracterizado por adoptar una estrategia de desarrollo incremental, en lugar de la planificación y ejecución completa del producto […] Solapamiento de las diferentes fases del desarrollo, en lugar de realizar una tras otra en un ciclo secuencial o de cascada." (Palacio, 2014)

Scrum se caracteriza por ser un modelo incremental, utiliza sprints que una vez concluidos proporcionarán un incremento, el cual consistirá en una parte funcional del sistema, los principales roles que intervienen en el desarrollo son el product owner (sueño del producto), scrum master (líder del equipo o administrador) y el scrum team (equipo de desarrollo) quienes trabajan en conjunto para la definición de cada sprint y su ejecución.

## <span id="page-20-0"></span>**Capítulo III. Aplicación**

En este capítulo se describirá de manera detallada la forma en que fue desarrollada la aplicación, la selección e implementación de la metodología SCRUM en cada una de sus fases y las actividades involucradas en su desarrollo.

Es importante mencionar que al final del capítulo se explican los resultados obtenidos al implementar la aplicación, y las conclusiones sobre el proyecto.

#### <span id="page-20-1"></span>**3.1 Solución del problema**

El proyecto tiene como objetivo principal ayudar a la empresa a alcanzar un mayor número de clientes a través de una aplicación web orientada al e-commerce con la que puedan gestionar y promocionar de manera eficiente los productos y servicios que ésta ofrece y así tener mayores oportunidades de crecimiento que la competencia.

Para el cumplimiento de dicho objetivo fueron seleccionadas tecnologías de acuerdo al nivel de seguridad que requiere una aplicación de e-commerce, donde el activo más importante de la empresa es su información. Tecnologías como Prestashop, Bootstrap, MariaDB y PayPal, solo por mencionar algunas.

La aplicación web tiene funciones establecidas para cada módulo, los cuales están orientados para diferentes tipos de usuario, ya sea administrador o cliente, todos ellos con el objetivo de satisfacer las necesidades de cada usuario respectivamente.

A continuación se presenta la estructura de la aplicación, la cual describe cada uno de los módulos implementados.

#### 1.- Módulo de usuarios

- CRUD (crear, modificar y eliminar) para el registro de usuarios que accedan al carrito de compras.
- Login para acceder al carrito de compras.
- Carrito de compras para la adquisición de los productos.
	- -Añadir producto al carrito.
	- -Modificar cantidad de productos en el carrito.
	- -Eliminar productos del carrito.
- Enviar mensajes
- Visualizar detalle de compra.
- 2.- Módulo de administrador
	- Login para acceder el módulo de administrador.
	- Visualizar mensajes realizados por los usuarios.
	- Visualizar pedidos hechos por los clientes.
	- CRUD para la gestión del catálogo de compras.
		- Registrar nuevo producto.
		- Modificar producto.
		- Eliminar producto.
- 3.- Página principal de la aplicación que contendrá diversas secciones como:
	- "Inicio" para publicar información relevante y promociones.
	- "Conócenos" contendrá la misión y visión de la empresa así como los valores de la misma.
	- "Productos y servicios" mostrará un catálogo y que contendrá un enlace al carrito de compras.
	- "Contacto" contará con un formulario para enviar sugerencias, aclaraciones u otros asuntos.

#### <span id="page-22-0"></span>**3.2 Instrumentos empleados**

Para determinar el nivel de importancia de los módulos fueron tomadas en cuenta las historias de usuario, las cuales ayudaron a identificar las funciones necesarias que el cliente necesitaría que la aplicación desempeñara, al igual que determinar el grado de importancia de cada requisito.

Se realizaron reuniones con el cliente para mostrar los avances generados, dichas reuniones tuvieron como propósito que se retroalimentaran los entregables, aclaración de dudas, entre otros, más adelante se mencionarán a detalle los incrementos generados en el transcurso del proyecto. De igual manera se tomó en consideración el tiempo máximo para el desarrollo del proyecto, lo cual dio como resultado el desarrollo de tres sprints, en los cuales serían entregados los módulos de página principal, usuarios y administrador.

#### <span id="page-22-1"></span>**3.3 Aplicación de la metodología**

#### **Definición del proyecto**

En esta etapa se tomó en cuenta las necesidades de la empresa, partiendo de la situación actual de la misma (constante crecimiento) y una comparación de sus empresas competidoras, lo cual originó la idea de desarrollar una aplicación web orientada al ecommerce que permita hacer frente a la competencia y ayude a la empresa a seguir creciendo abarcando un mayor número de clientes.

#### **Product Backlog**

El product backlog es un componente muy importante para el desarrollo del proyecto, puesto que contiene una lista de funciones y características que la aplicación tendrá que cumplir. El documento se divide en requisitos funcionales, (los cuales son requeridos por el cliente y detallan las funciones que deberá desempeñar la aplicación) y los requisitos no funcionales.

#### **Definición del 1er Sprint**

Una vez definido el proyecto por parte del Scrum master y Product owner se definieron las historias de usuario y cada uno de los Sprint que comprenden el proyecto, para ello se desarrolló una lista de tareas que ayudarían a cumplir el objetivo de cada Sprint.

Entre las actividades desarrolladas en el primer Sprint se encuentran los diagramas estructurales y de comportamiento de la aplicación.

#### **Ejecución del 1er Sprint**

En esta fase, fueron llevadas a cabo las listas de actividades del primer Sprint, tales como el levantamiento de requerimientos, historias de usuario, los diagramas estructurales y de comportamiento que a continuación se presentan.

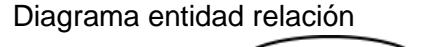

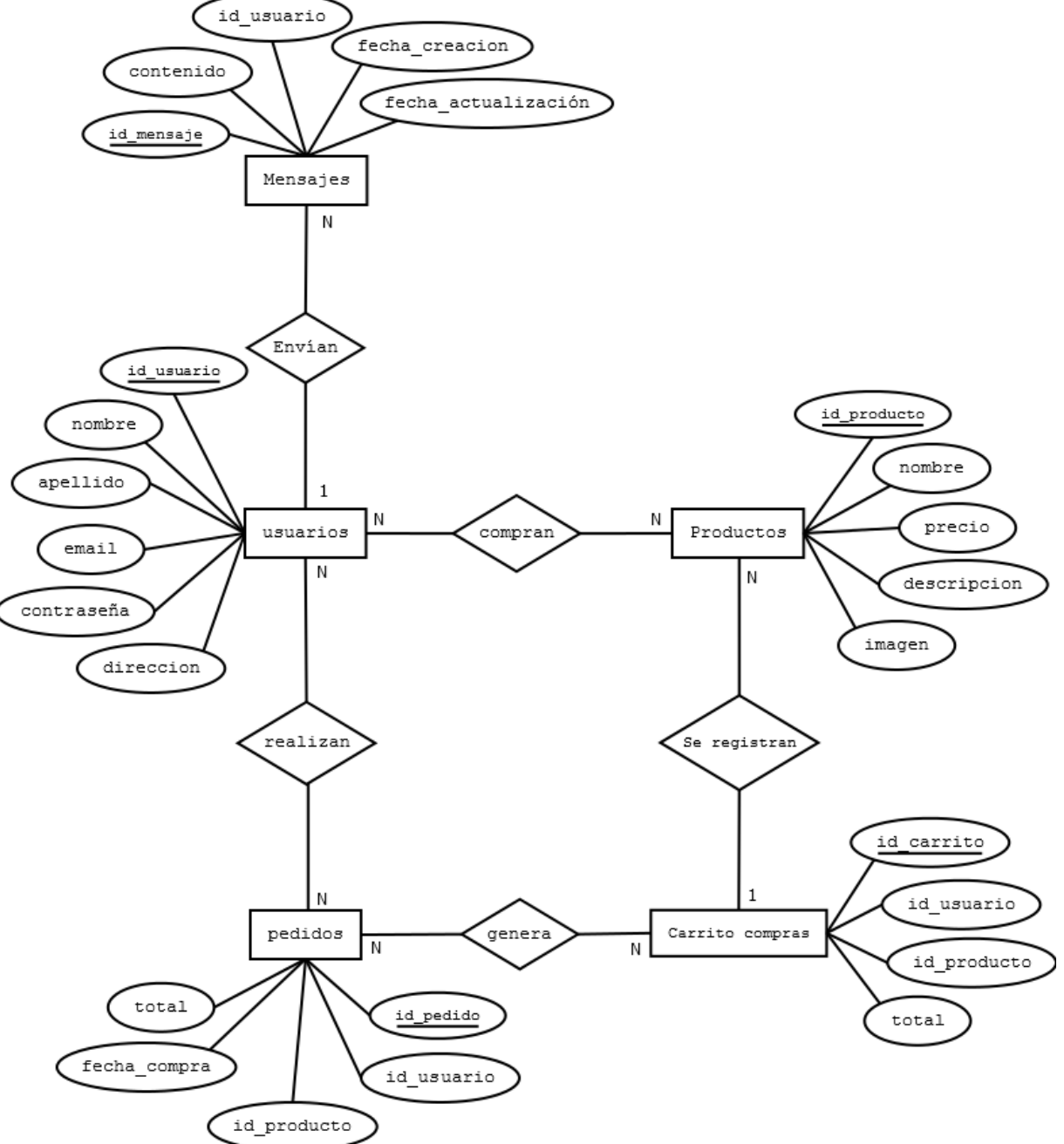

*Figura 1 Diagrama entidad relación de la aplicación.*

La figura 1 representa el diagrama entidad relación de la aplicación web de e-commerce y gestión de pedidos, la cual se compone de cinco entidades con sus respectivos que forman parte del proceso de diseño de la base de datos.

#### Diagrama relacional

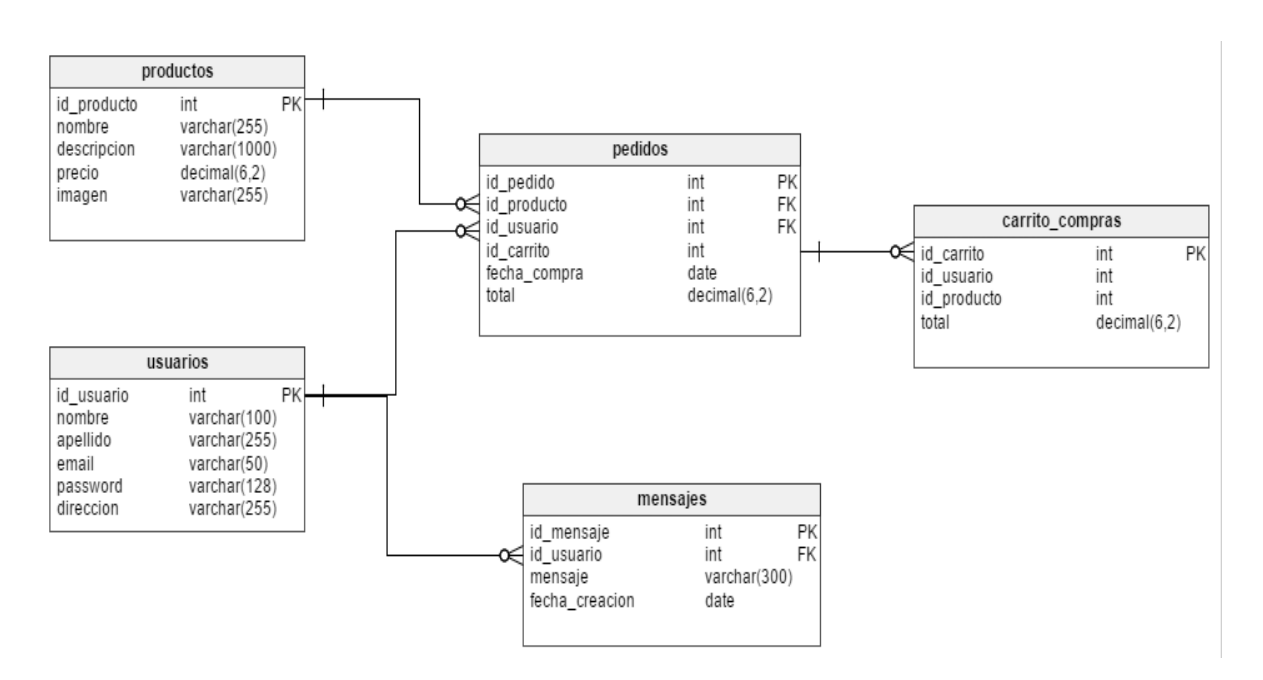

*Figura 2 Diagrama relacional de la aplicación.*

La figura 2 muestra el modelo utilizado para la relación de las tablas existentes en la base de datos mediante la identificación de llaves primarias y foráneas. Las tablas corresponden a las entidades utilizadas en el desarrollo de la aplicación.

#### Diagrama de clases

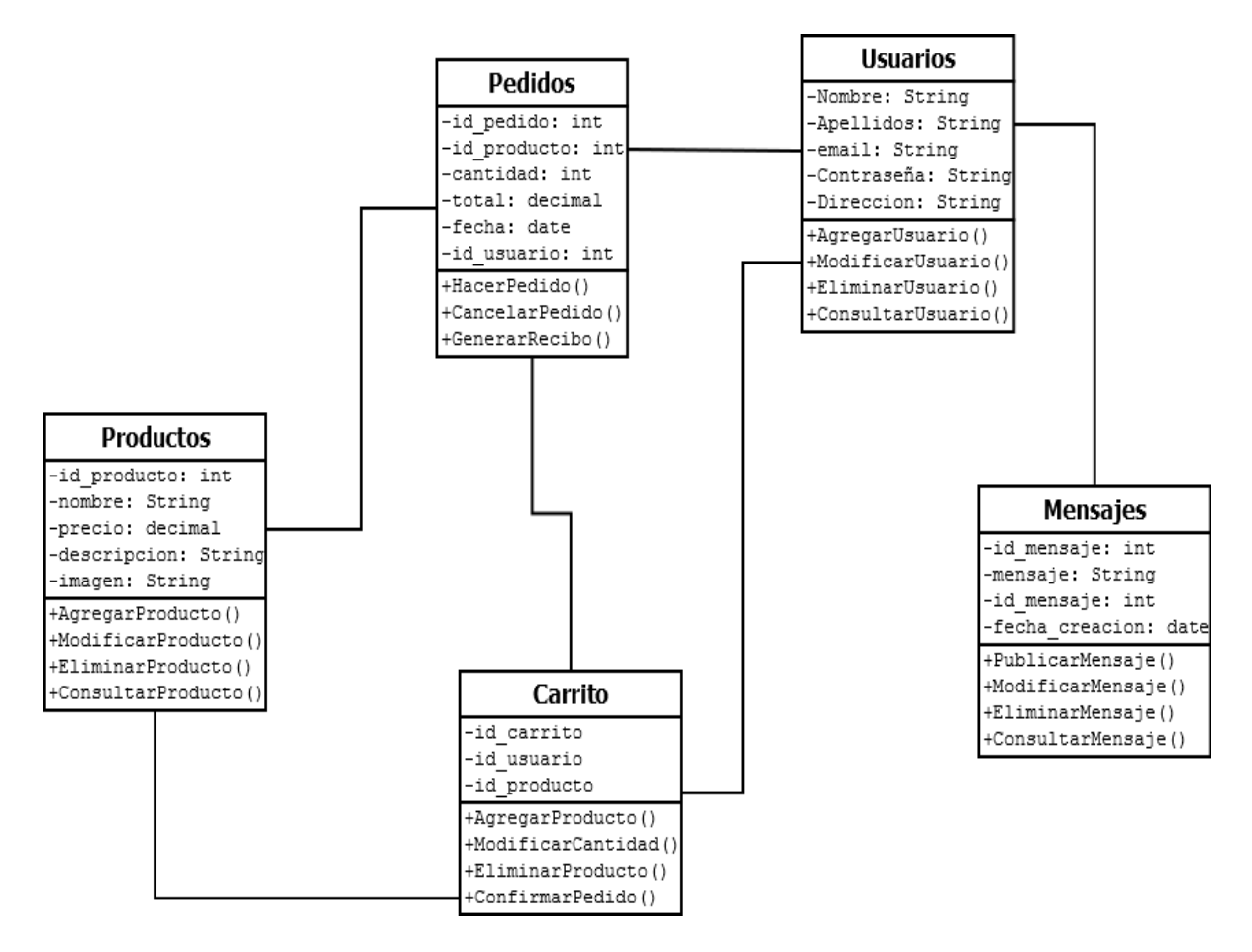

*Figura 3 Diagrama de clases de la aplicación.*

La figura 3 muestra el diagrama de clases de que permitirá representar la estructura general de la aplicación, mostrando cada una de las clases empleadas y su interrelación entre ellas y sus atributos, toda la información plasmada será almacenada en la base de datos de la aplicación.

#### Diagrama de casos de uso

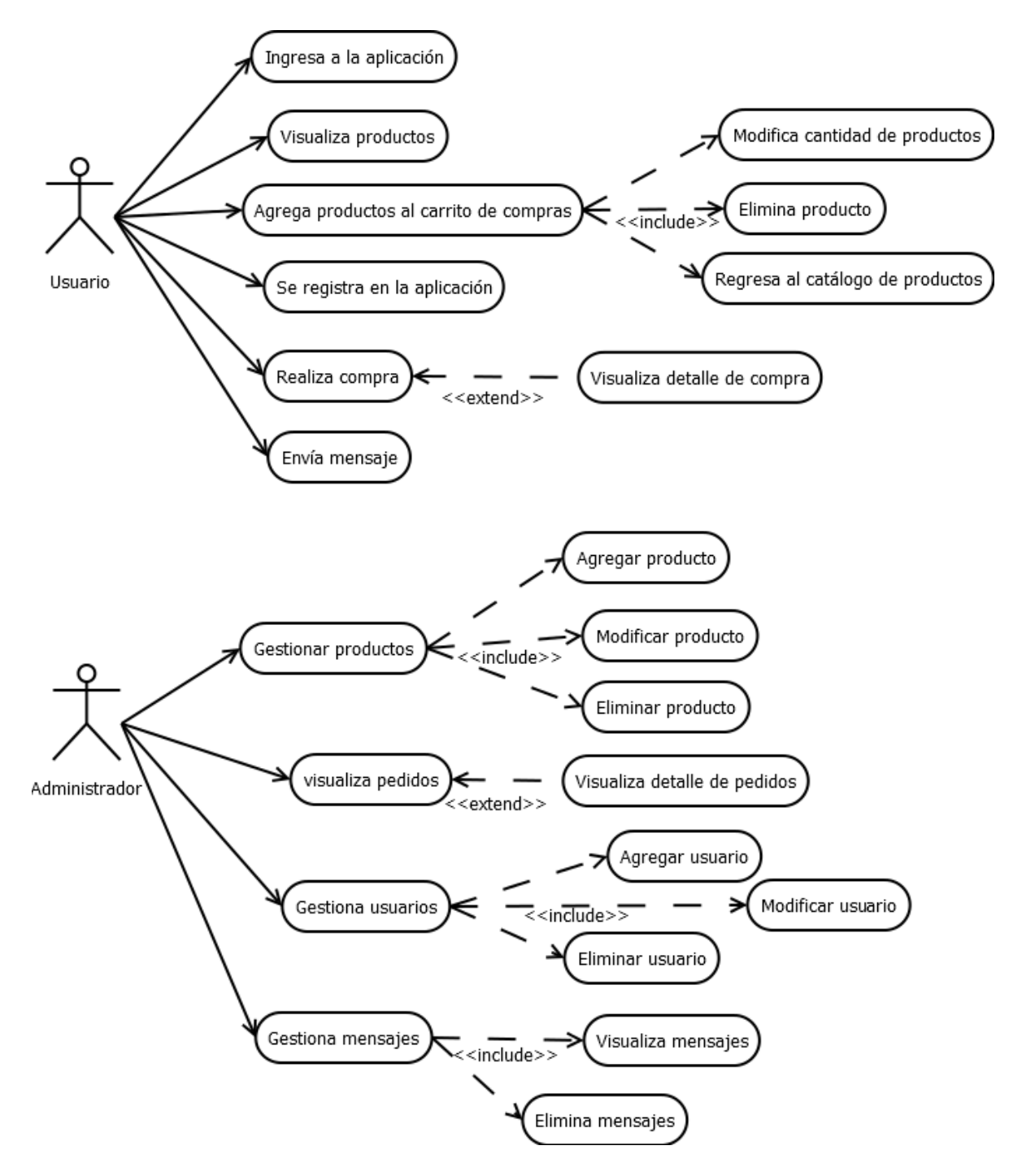

*Figura 4 Diagrama de casos de uso de la aplicación.*

La figura 4 muestra el diagrama de casos de uso de la aplicación, en el que se describe el funcionamiento de la aplicación y la relación de éstos con los actores, que en este caso son el administrador y el usuario de la aplicación.

#### Mockups de la aplicación

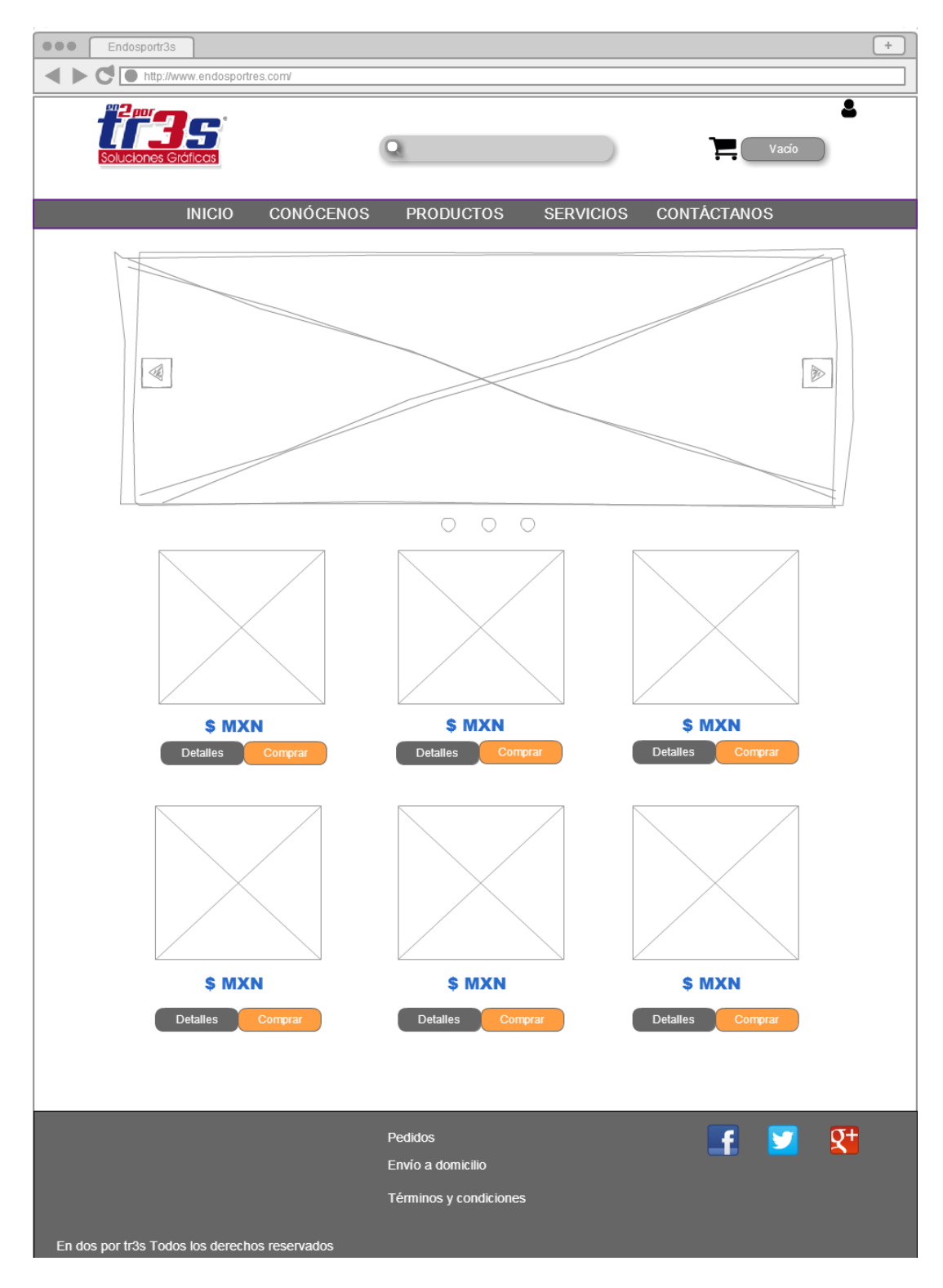

*Figura 5 Maquetación de la página principal de la aplicación.*

Se maquetó una interfaz que representará la idea central de la aplicación web, en la que los usuarios finales pudieran apreciar la información más relevante de la empresa, así como sus productos, la interfaz es sencilla pero intuitiva, de manera que los usuarios no se confundan con información excesiva o colores que los distraigan.

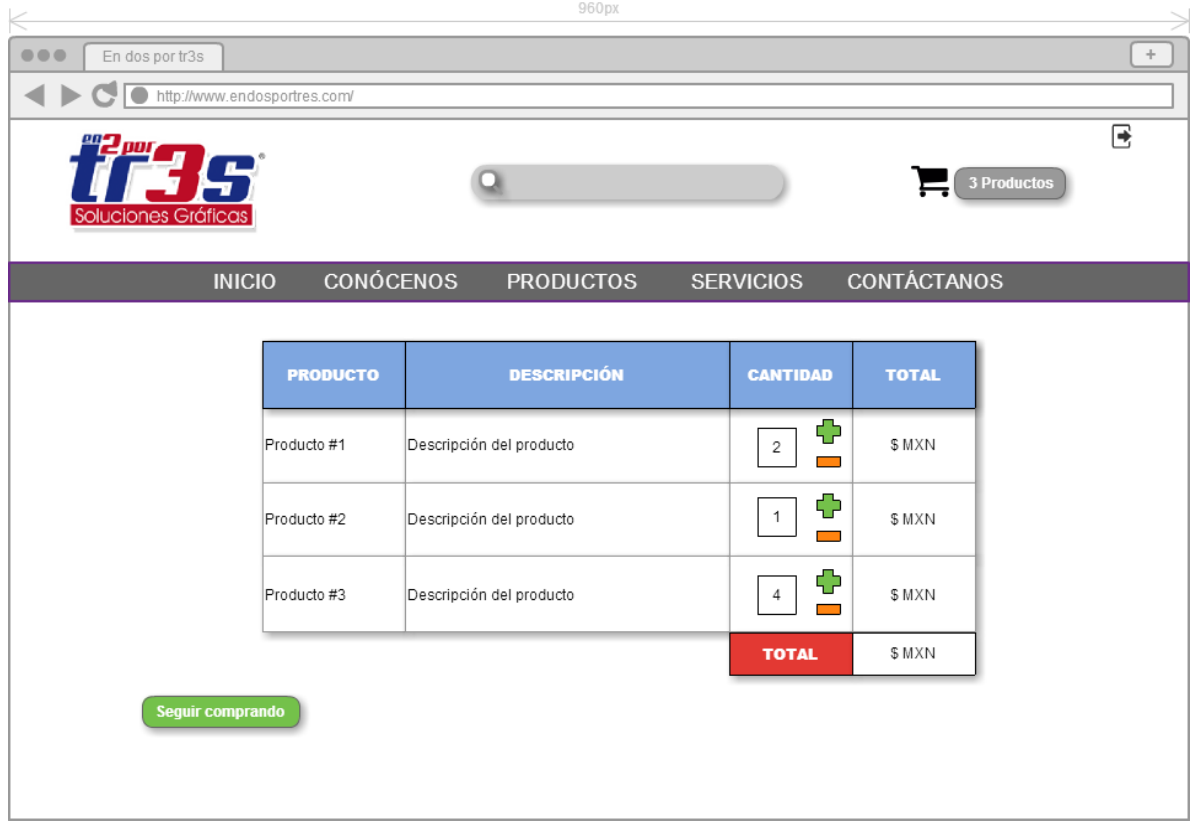

#### *Figura 6 Interfaz carrito de compras.*

Se maquetó una interfaz con la cual el usuario tendrá interacción constante, puesto que aquí aparecen los productos que ha seleccionado, la descripción del mismo, la cantidad de artículos seleccionada y el total de su pedido.

De igual manera cuenta con un botón de "seguir comprando" para que el usuario pueda regresar a visualizar artículos y añadirlos a su carrito de compras, en el ícono de carrito de compras también aparecerá el número de productos que existen actualmente en su carrito de compras.

Para que un usuario pueda comprar un artículo es necesario que se registre en la aplicación, para ello existe un formulario de registro, en el cual deberá ingresar sus datos personales como: nombre, apellido, correo electrónico y contraseña.

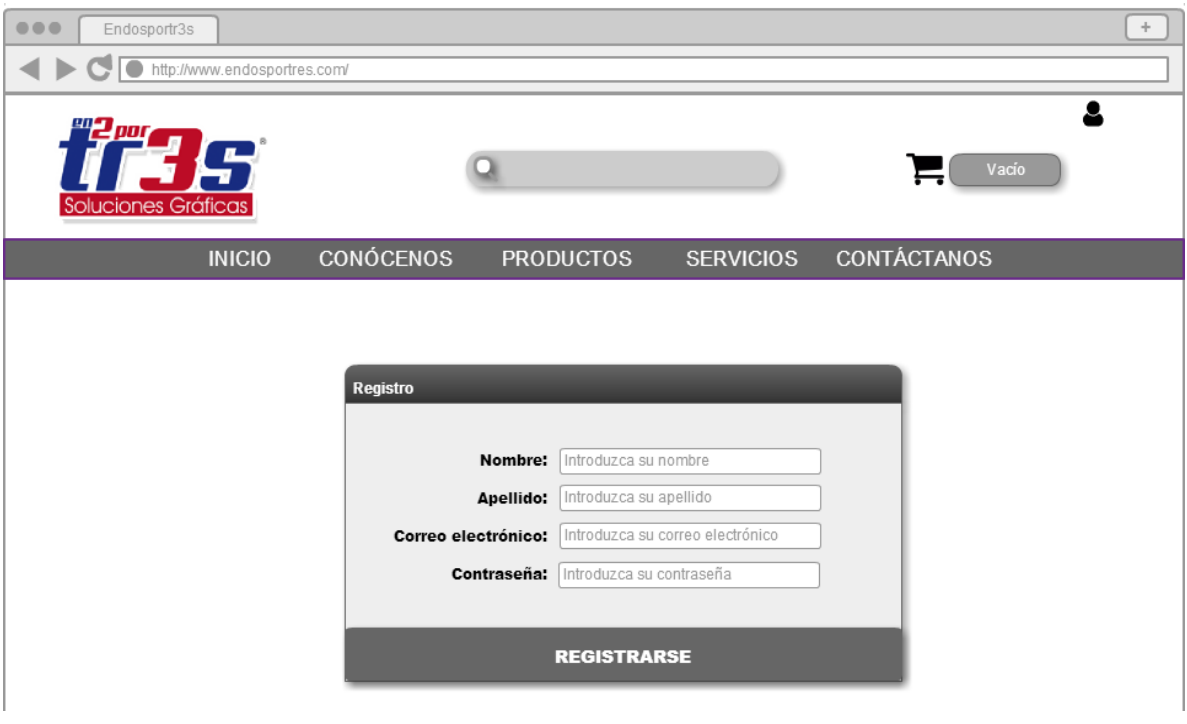

*Figura 7 Formulario registro de usuarios.*

Para que el administrador pueda gestionar la información de la aplicación así como los productos que serán publicados es necesario que inicie sesión, es por ello que se diseñó una interfaz en la cual el administrador iniciará sesión.

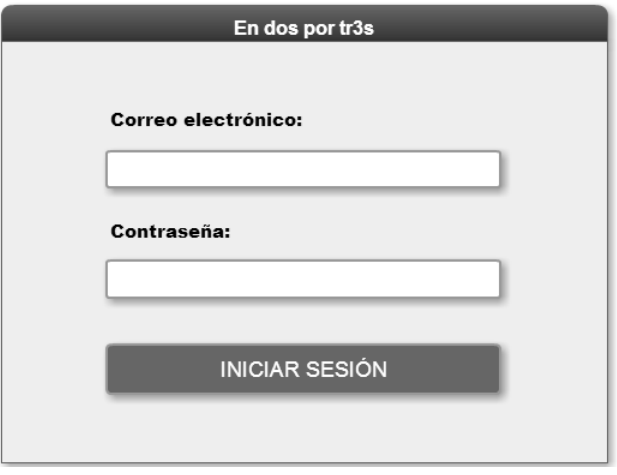

*Figura 8 Formulario inicio de sesión administrador.*

Una vez iniciada la sesión, el panel de administrador mostrará diversas opciones con las que se podrá gestionar información como:

- Inicio: En esta sección se mostrarán mensajes pertinentes como nuevos clientes registrados, nuevos pedidos, mensajes enviados por parte de los usuarios.
- Productos: Se podrán dar de alta nuevos productos mediante un formulario de registro.
- Catálogo: Se mostrará una lista de todos los productos dados de alta en la aplicación.
- Clientes: Se mostrarán los clientes registrados y con la opción de modificar o eliminar los registros.
- Pedidos: En esta sección se muestran los pedidos realizados por los clientes.

En la parte superior se encuentra la opción de cerrar sesión.

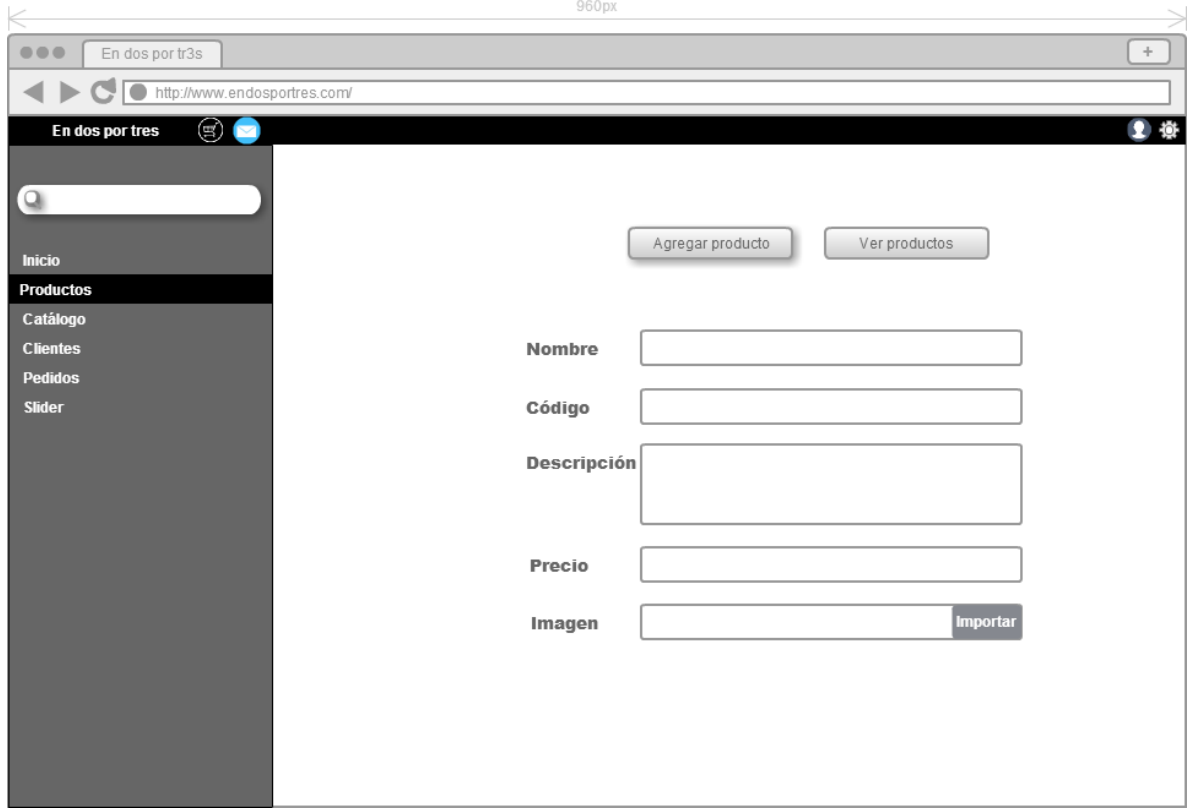

*Figura 9 Panel administrador.*

#### **Entrega (incremento)**

Para el primer Sprint se generó un incremento funcional, el cual en conjunto con las actividades realizadas generó la página principal de la aplicación con un Slider provisional, y productos que muestran el precio y descripción. La barra de navegación muestra algunos enlaces ya funcionales, puesto que se añadirán más.

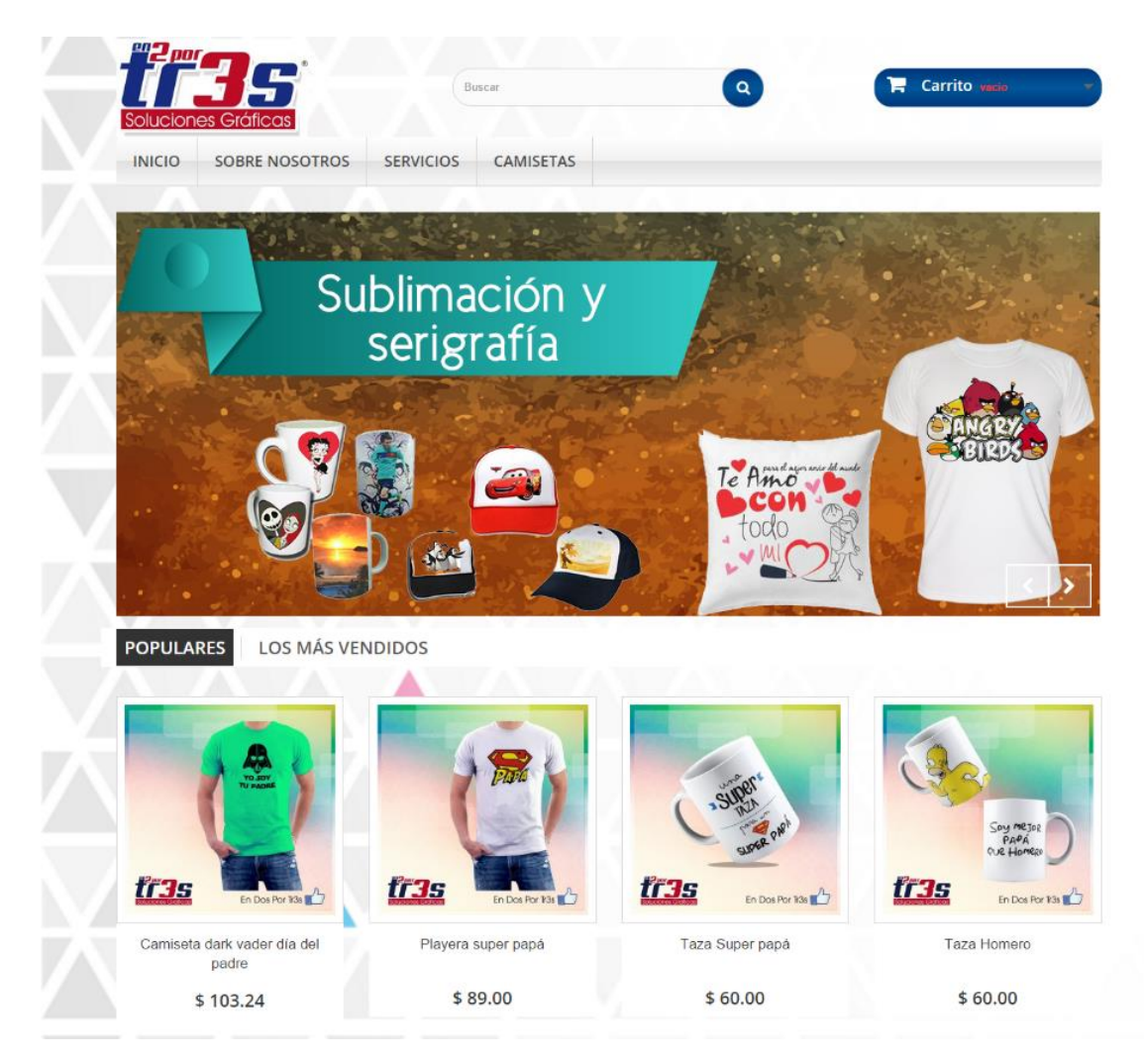

*Figura 10 Parte superior de la página principal de la aplicación.*

En la figura 10 se muestra la parte superior de la página principal, la cual contiene el logotipo de la empresa, una barra de búsqueda e información del carrito de compras, posteriormente un slider con información relevante sobre la empresa (en este caso los servicios que ofrece) y abajo algunos de los productos que la empresa ofrece.

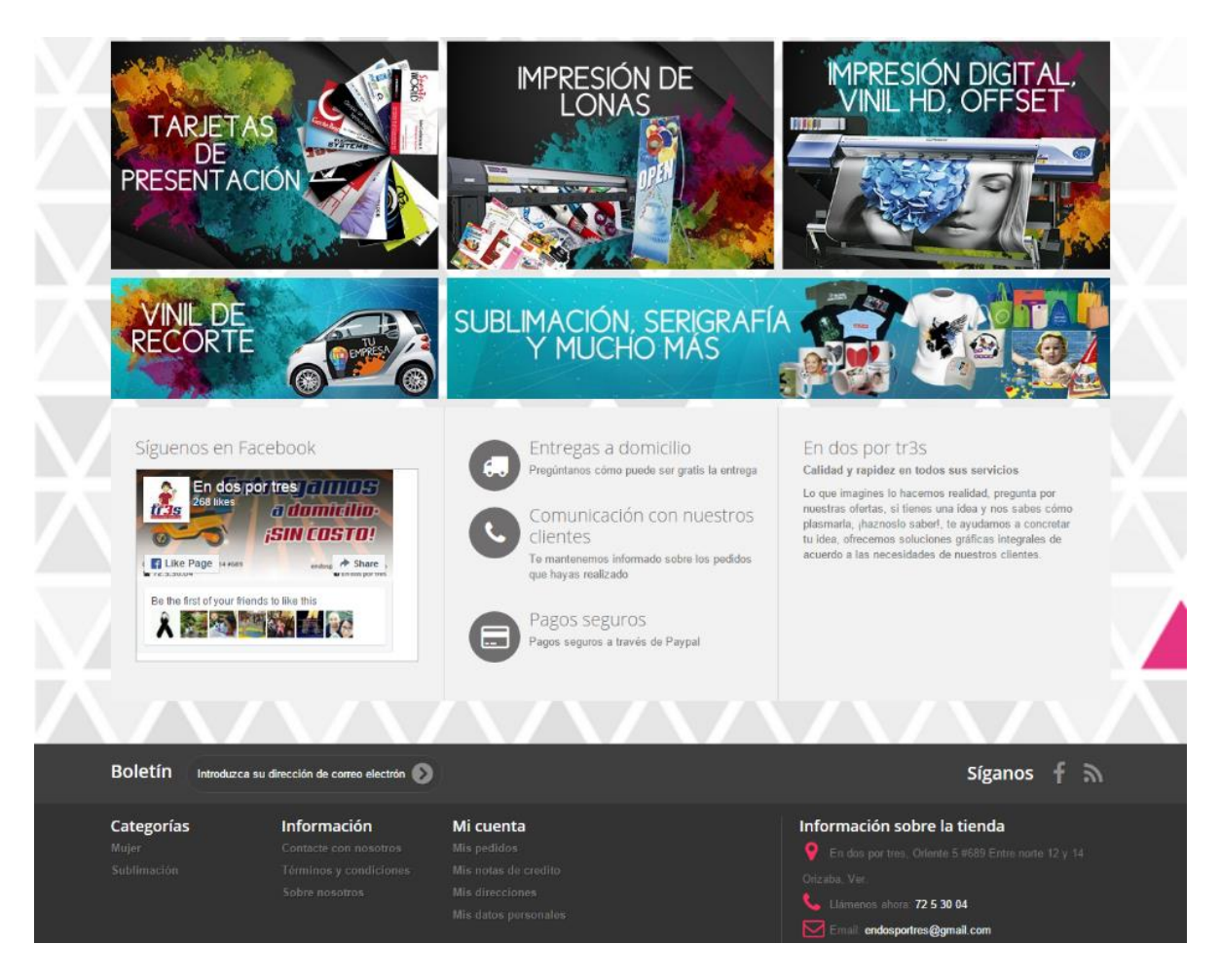

*Figura 11 Parte inferior de la página principal de la aplicación.*

En la figura 11 se muestra la parte inferior de la página principal de la aplicación, la cual contiene imágenes publicitarias de la empresa, dichas imágenes pueden redireccionar al usuario a una página en específico de la aplicación.

También se muestra un enlace a Facebook para que se pueda acceder a él de manera rápida y fácil, así como información sobre la empresa, características y el objetivo que persigue En dos por tres.

Al final de la imagen se aprecia el footer en el cual se muestran enlaces como categorías, información, cuenta del usuario (en caso de que haya iniciado sesión) e información de la tienda como ubicación, teléfono y correo electrónico.

Se genera también el formulario de registro de los usuarios, así como el inicio de sesión de los mismos y la interfaz del carrito de compras.

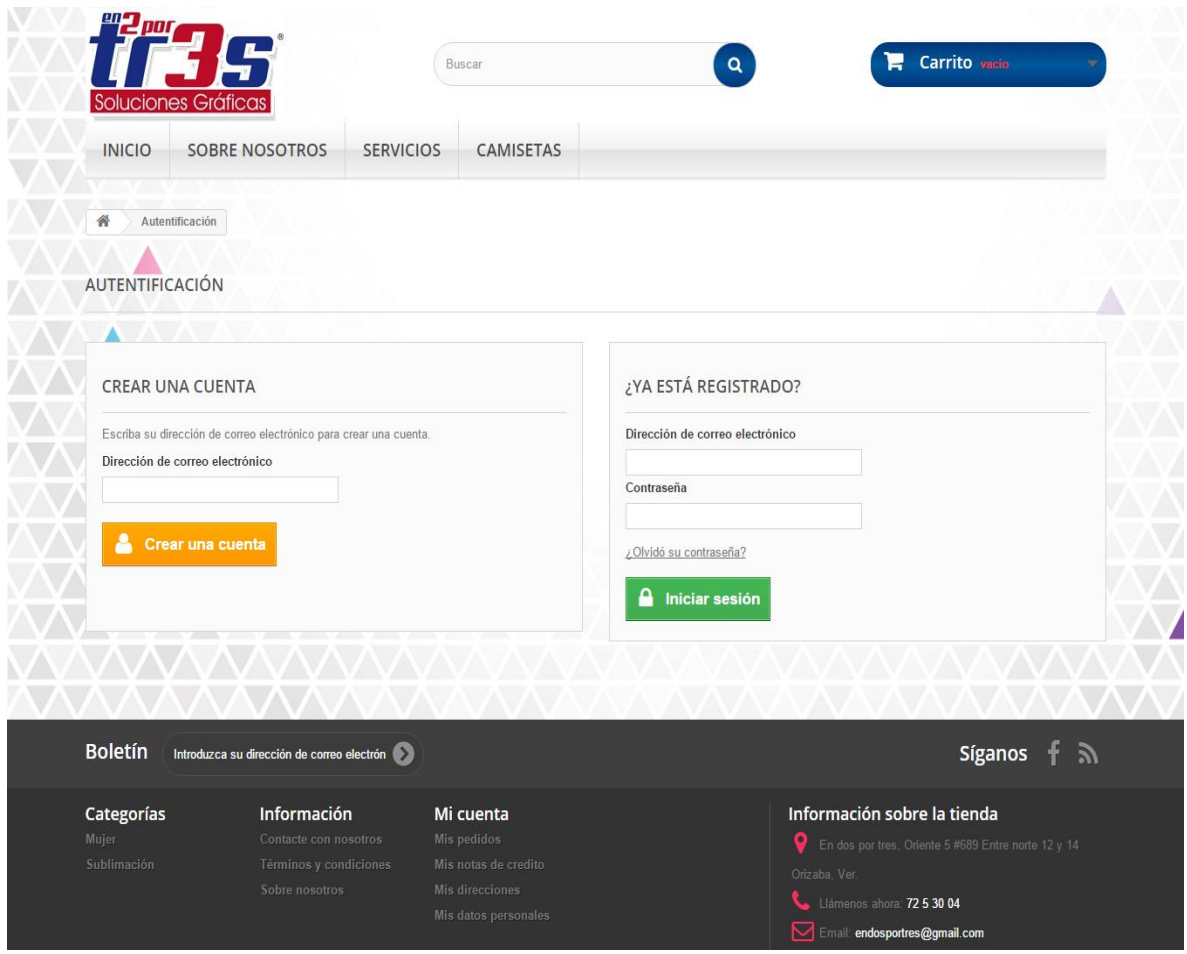

*Figura 12 Interfaz carrito de compras.*

Para aquellos usuarios que se deseen registrar por primera vez, en la parte izquierda está un formulario en el cual deberán registrar sus datos personales, para los usuarios que ya han sido registrados está formulario en el lado derecho con el que podrán iniciar sesión y acceder a su cuenta.

En este primer Sprint también es funcional el carrito de compras, ya que la interfaz permite añadir productos, modificar la cantidad deseada o eliminar el artículo del carrito de compras.

| Llámenos ahora: 72 5 30 04 |                                                                                  |                    |                  |                | Contacte con nosotros Cerrar sesión |                                         |                            | <b>Maria Gómez</b>              |
|----------------------------|----------------------------------------------------------------------------------|--------------------|------------------|----------------|-------------------------------------|-----------------------------------------|----------------------------|---------------------------------|
| Soluciones Gráficas        |                                                                                  |                    | Buscar           |                | $\alpha$                            |                                         | <b>Carrito 3 Productos</b> |                                 |
| <b>INICIO</b>              | <b>SOBRE NOSOTROS</b>                                                            | <b>SERVICIOS</b>   | <b>CAMISETAS</b> |                |                                     |                                         |                            |                                 |
| 膏<br>Su carrito            |                                                                                  |                    |                  |                |                                     |                                         |                            |                                 |
| PRODUCTOS EN SU CARRITO    |                                                                                  |                    |                  |                |                                     |                                         |                            | Su carrito contiene 3 productos |
| 01. Resumen                |                                                                                  | 02. Iniciar sesión | 03. Dirección    |                | 04. Transporte                      |                                         | 05. Pago                   |                                 |
|                            |                                                                                  |                    |                  |                |                                     |                                         |                            |                                 |
|                            |                                                                                  |                    |                  |                |                                     |                                         |                            |                                 |
| Producto                   | Descripción                                                                      |                    |                  | Disponibilidad | Precio unitario                     | Cant.                                   |                            |                                 |
| $t$ r 35                   | Camiseta dark vader día del padre<br>SKU : camiseta_0786<br>Size: S, Color: Azul |                    |                  | En stock       | \$103.24                            | ÷                                       | 面                          |                                 |
|                            | Taza Super papá                                                                  |                    |                  |                |                                     |                                         |                            |                                 |
| tr3s                       | SKU: taza_sm09<br>Size : S, Color : Naranja                                      |                    |                  | En stock       | \$60.00                             |                                         | 面                          | Total<br>\$103.24<br>\$60.00    |
|                            | Camisa personalizada Día del padre                                               |                    |                  | En stock       | \$103.24                            |                                         | 面                          | \$103.24                        |
| tras                       | SKU : CA_P01                                                                     |                    |                  |                |                                     |                                         |                            |                                 |
|                            |                                                                                  |                    |                  |                |                                     | <b>Total productos:</b><br>Total envio: |                            | \$266.48<br>¡Envío gratuito!    |

*Figura 13 Interfaz carrito de compras.*

En la sección de carrito de compras aparecen los productos que el cliente ha añadido, con la opción de modificar la cantidad o eliminar los productos del carrito.

#### **Definición del 2° Sprint**

Para esta fase de la metodología, se hizo hincapié en la funcionalidad del panel de administración, para ello se utilizaron los diagramas generados en el primer sprint. Cabe mencionar que se hizo una revisión para verificar que los requerimientos no hayan cambiado en el transcurso del desarrollo del primer Sprint.

Se establecieron las actividades generadas en las historias de usuario para cumplir con los requerimientos de la aplicación.

#### **Ejecución del 2° Sprint**

Para esta etapa se realizaron las actividades marcadas en las historias de usuario, las cuales corresponden al segundo Sprint en el módulo de administrador.

Entre las actividades que fueron desarrolladas se encuentran:

1.- Interfaz gráfica para la gestión (registrar, modificar y eliminar) de productos, puesto que en el primer Sprint una de las actividades fue el diseño de la base de datos, sólo faltaba diseñar e implementar la interfaz, para ello se desarrolló un mockup de lo que sería el formulario de registro.

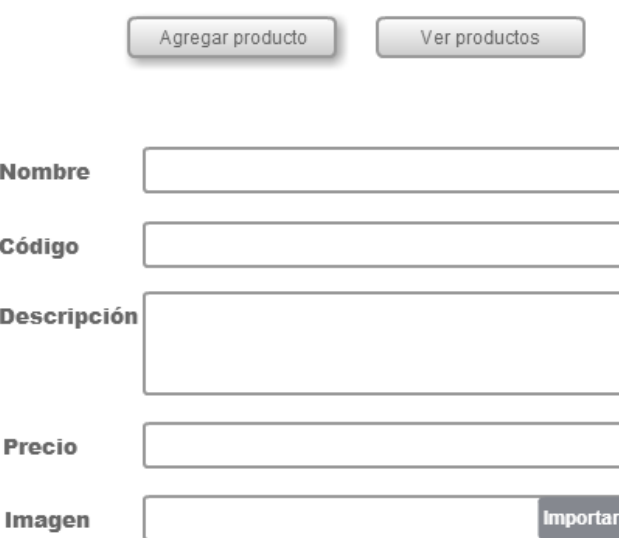

*Figura 14 Formulario para registrar productos.*

La figura muestra la interfaz de lo que será el registro de productos dentro del panel de administrador.

2.- Gestión (registrar, modificar y eliminar) de usuarios.

En esta parte se codificó, diseñó e implementó la interfaz que sería la responsable de interactuar con el administrador para gestionar los usuarios tipo cliente, así como los datos personales de los mismos.

3.- Detalle de pedidos

Para esta funcionalidad de la aplicación se codificó, diseñó e implementó la interfaz correspondiente a la sección de pedidos, en la cual el administrador podrá visualizar los detalles de cada transacción, el nombre del cliente que lo adquirió, los productos, la cantidad y el precio total de la compra.

Para ello se usaron los diagramas de clases desarrollados y presentados en el primer Sprint. De igual manera el detalle de los pedidos se visualizará por parte de los clientes, sin embargo con información más resumida que la que verá el administrador.

#### **Entrega (incremento) 2° Sprint**

El segundo incremento presenta funcionalidades en su mayor parte del módulo de administración, como lo es la interfaz que se presentará al administrador y las secciones que le permitirán gestionar la información.

| 影                   | íar                |           | 1.6.1.11 En dos por tres $\mathbb{R}^{\bullet}$ $\mathbb{A}^{\bullet}$ $\mathbb{Z}$ $\mathbb{R}$ |                                     |                    | Acceso rápido ▼ |          |                  |               |                    | Mi tienda |                                                      |        | Endosportres Soluciones Gráficas v                                |
|---------------------|--------------------|-----------|--------------------------------------------------------------------------------------------------|-------------------------------------|--------------------|-----------------|----------|------------------|---------------|--------------------|-----------|------------------------------------------------------|--------|-------------------------------------------------------------------|
| Q<br>$\bullet$      | Pedidos<br>Pedidos |           |                                                                                                  |                                     |                    |                 |          |                  |               | Θ                  |           | Añadir nuevo pedido Módulos y Servicios recomendados | ы      | ค<br>Ayuda                                                        |
| ø<br>$\blacksquare$ | PEDIDOS 12         |           |                                                                                                  |                                     |                    |                 |          |                  |               |                    |           |                                                      |        | $\bullet$ $\bullet$ $\circ$ $\overline{\circ}$ $\overline{\circ}$ |
| 謍                   |                    |           | $ID \rightarrow A$ Referencia $\rightarrow A$                                                    | Nuevo cliente Entrega ▼▲ Cliente ▼▲ |                    |                 |          | Total ▼▲ Pago ▼▲ | Estado ▼ ▲    |                    |           | Fecha <b>TA</b>                                      | PDF    |                                                                   |
| $\bullet$           | $\sim$             |           |                                                                                                  | $\overline{\mathbf{v}}$             | $\pmb{\mathrm{v}}$ |                 |          |                  |               | $\pmb{\mathrm{v}}$ | Desde     | 雦                                                    | ÷      | Q Buscar                                                          |
| ÷.                  |                    |           |                                                                                                  |                                     |                    |                 |          |                  |               |                    | Hasta     | 雦                                                    |        |                                                                   |
| 偏<br>$\bullet$      | $\Box$             | 12        | <b>RTJYUWPDB</b>                                                                                 | No                                  | México             | M. Gómez        | \$356.00 | PayPal<br>Mexico | Pago aceptado |                    |           | 17/03/2017<br>17:06:10                               | F      | Q Ver                                                             |
| $\mathcal{F}$       | $\Box$             | 11        | <b>OTNOUNYWU</b>                                                                                 | No                                  | México             | M. Gómez        | \$152.00 | PayPal<br>Mexico | Pago aceptado |                    |           | 09/03/2017<br>10:39:47                               | È      | Q Ver                                                             |
| œ                   | $\Box$             | 10        | <b>NTFJTWOPD</b>                                                                                 | No                                  | México             | M. Gómez        | \$68.12  | PayPal<br>Mexico | Pago aceptado |                    |           | 08/03/2017<br>14:53:13                               | Ê      | Q Ver                                                             |
| ۰                   | $\Box$             | $\bullet$ | SOQOWVQKZ                                                                                        | Sí                                  | México             | M. Gómez        | \$68.12  | PayPal<br>Mexico | Pago aceptado |                    |           | 08/03/2017<br>11:07:12                               | Ê      | Q Ver                                                             |
| <b>Little</b>       | $\Box$             | R.        | CYGMJJDHU                                                                                        | No                                  | México             | E. Gráficas     | \$65.12  | PayPal<br>Mexico | Pago aceptado |                    |           | 08/03/2017<br>09:44:40                               | È      | Q Ver                                                             |
| $\equiv$            | $\Box$             |           | <b>TBWQIABWM</b>                                                                                 | No                                  | México             | E. Gráficas     | \$65.12  | PayPal<br>Mexico | Pago aceptado |                    |           | 08/03/2017<br>08:55:31                               | È      | Q Ver                                                             |
|                     | 0                  | 6         | <b>ENXOOMVPH</b>                                                                                 | Sí                                  | México             | E. Gráficas     | \$68.12  | PayPal<br>Mexico | Entregado     |                    |           | 07/03/2017<br>22:59:28                               | F<br>卿 | Q Ver                                                             |

*Figura 15 Interfaz panel de administración.*

En la figura se muestra la interfaz que el administrador visualizará, en al lado izquierdo se encuentra un menú de opciones vertical, en la parte superior accesos rápidos y notificaciones y al lado superior derecho podrá cerrar sesión.

| ಿ<br>Ar Brit              | ier                  |                                   |                              | 1.6.1.11 En dos por tres $\overline{R}$ 4 <sup>0</sup> | $\bullet$<br>Acceso rápido ▼ |                      |                             |          | Mi tienda                                                 | Endosportres Soluciones Gráficas v |                                             |       |
|---------------------------|----------------------|-----------------------------------|------------------------------|--------------------------------------------------------|------------------------------|----------------------|-----------------------------|----------|-----------------------------------------------------------|------------------------------------|---------------------------------------------|-------|
| Q                         |                      | Catálogo / Productos<br>Productos |                              |                                                        |                              |                      |                             |          |                                                           | ы                                  |                                             | ค     |
| ക<br>Đ                    |                      |                                   |                              |                                                        |                              |                      |                             |          | Añadir un nuevo producto Módulos y Servicios recomendados |                                    |                                             | Ayuda |
|                           |                      | $ID - A$                          | Imagen                       | Nombre $\blacktriangleright$ $\blacktriangle$          | Referencia ▼▲                | Categoría <b>v</b> A | Precio base ▼▲ Precio final |          | Cantidad <b>v</b> A                                       | Estado                             |                                             |       |
| $\blacksquare$<br>쯉       |                      |                                   |                              |                                                        |                              |                      |                             | $\sim$   |                                                           | $\boldsymbol{\mathrm{v}}$          | Q Buscar                                    |       |
| $\bullet$                 | $\qquad \qquad \Box$ |                                   |                              | Camiseta dark vader día del<br>padre                   | camiseta 0786                | Camisetas            | \$89.00                     | \$103.24 | 1799                                                      | v                                  | $\triangle$ Modificar $\blacktriangleright$ |       |
| ÷.<br>偏                   | $\qquad \qquad \Box$ | $\overline{2}$                    | P.                           | Playera super papá                                     | ca su 02                     | Inicio               | \$89.00                     | \$89.00  | 1795                                                      | v                                  | $\triangle$ Modificar $\blacktriangleright$ |       |
| $\bullet$                 | $\qquad \qquad \Box$ | 3                                 | $\mathcal{A}$<br><b>City</b> | Taza Super papá                                        | taza_sm09                    | Inicio               | \$60.00                     | \$60.00  | 896                                                       | v                                  | $\triangle$ Modificar $\blacktriangleright$ |       |
| $\mathscr{S}$<br><b>o</b> | $\Box$               | 4                                 | 坯<br><b>Glass</b>            | <b>Taza Homero</b>                                     | <b>TA_HO_02</b>              | Vestidos de noche    | \$60.00                     | \$60.00  | 899                                                       | v                                  | $\triangle$ Modificar $\blacktriangleright$ |       |
| ۰<br>$ $ did              | $\Box$               | 5                                 |                              | <b>Taza Superman</b>                                   | <b>TA_SU_06</b>              | Vestidos de verano   | \$60.00                     | \$57.00  | 3598                                                      | Ŝ.                                 | $\triangle$ Modificar $\blacktriangleright$ |       |
| $\equiv$                  | $\qquad \qquad \Box$ | 6                                 | ł۳                           | Playera papá loading                                   | PL_LO_09                     | Vestidos de verano   | \$92.00                     | \$92.00  | 899                                                       | $\checkmark$                       | $\triangle$ Modificar $\blacktriangleright$ |       |
|                           | $\qquad \qquad \Box$ | $\overline{7}$                    | C                            | Playera Bati-papá                                      | PL_BP_07                     | Inicio               | \$89.00                     | \$71.20  | 1800                                                      | v                                  | $\triangle$ Modificar $\rightarrow$         |       |
|                           | ∩                    |                                   |                              | Camisa personalizada Día del<br>nadre                  | CA P01                       | Inicio               | \$89.00                     | \$103.24 | 100                                                       |                                    | Modificar                                   | ٠     |

*Figura 16 Gestión de productos, panel de administrador.*

También se presenta la interfaz funcional de la sección de "productos" en la que se pueden visualizar los artículos que han sido registrador, se pueden añadir nuevos artículos, así como modificar o eliminar los existentes.

| Lista de pedidos desde la creación de su cuenta. |            |                          |   |               |
|--------------------------------------------------|------------|--------------------------|---|---------------|
| Referencia del pedido                            | Fecha      | <b>Precio</b> total<br>♦ | ♦ | Estado        |
| <b>E</b> RTJYUWPDB                               | 17/03/2017 | \$356.00                 |   | Pago aceptado |
| <b>B</b> QTNQUNYWU                               | 09/03/2017 | \$152.00                 |   | Pago aceptado |
| <b>B</b> NTFJTWOPD                               | 08/03/2017 | \$68.12                  |   | Pago aceptado |
| <b>B</b> SOQOWVQKZ                               | 08/03/2017 | \$68.12                  |   | Pago aceptado |

*Figura 17 Detalle de pedidos en módulo de usuario.*

En la figura se muestra el detalle de pedidos que aparece en la cuenta del cliente, la cual contiene un código de referencia del pedido, la fecha de la compra, la cantidad y el estado del pago.

|         |                         |          |                | 1.6.1.11 En dos por tres                                     |         |           | Acceso rápido ▼                                |          |          |  |  |  |  |  |
|---------|-------------------------|----------|----------------|--------------------------------------------------------------|---------|-----------|------------------------------------------------|----------|----------|--|--|--|--|--|
|         |                         | Clientes |                |                                                              |         |           |                                                |          |          |  |  |  |  |  |
| ☎       | Administre sus clientes |          |                |                                                              |         |           |                                                |          |          |  |  |  |  |  |
| ø       |                         |          | $ID - A$       | Tratamiento <b>v A</b> Nombre <b>v A</b> Apellido <b>v A</b> |         |           | Dirección de correo electrónico v A Ventas v A |          | Activado |  |  |  |  |  |
| 目       |                         |          |                | v                                                            |         |           |                                                |          | v        |  |  |  |  |  |
| 培       |                         |          |                |                                                              |         |           |                                                |          |          |  |  |  |  |  |
| ₩       |                         |          |                |                                                              |         |           |                                                |          |          |  |  |  |  |  |
| ń.      |                         | o        | 14             |                                                              | Prueba  | Ejemplo   | 123@gmai.com                                   |          |          |  |  |  |  |  |
| 卿       |                         | ∩        | 13             | $\mathcal{L}_{\mathcal{R}}$                                  | Ulises  | Arellano  | Ulises.ar@gmail.com                            |          |          |  |  |  |  |  |
| Ø       |                         | 6        | 12             | $\sim$                                                       | María   | Gómez     | maria.1990@gmail.com                           | \$644.24 |          |  |  |  |  |  |
| ¥       |                         | n        | 11             |                                                              | Evan    | Gráficas  | sofia.xD@gmail.com                             | \$198.36 |          |  |  |  |  |  |
| QË<br>o |                         | <b>I</b> | 10             |                                                              | Sofia   | Hernández | sofia.xD@gamil.com                             |          |          |  |  |  |  |  |
| $ $ dd  |                         | □        | $\overline{9}$ | --                                                           | Alan    | Arellano  | alan_arellanov@hotmail.com                     |          |          |  |  |  |  |  |
| ≡       |                         | □        | $\overline{7}$ |                                                              | Sofia   | Solano    | Sofia_lt32@hotmail.com                         |          |          |  |  |  |  |  |
|         |                         | ∩        | 5              |                                                              | Juan    | Hernández | Juan_hdz@gmail.com                             |          |          |  |  |  |  |  |
|         |                         | $\Box$   | 3              |                                                              | Cliente | Prueba    | ejemplo2@gmail.com                             |          |          |  |  |  |  |  |

*Figura 18 Gestión de clientes en el panel de administración.*

En el panel de administrador aparece una lista con todos los pedidos realizados por los clientes, cada registro contiene el nombre y apellido del cliente y su correo electrónico, de igual manera se puede ver a detalle el pedido realizado.

| $R$ PRODUCTOS $(1)$ |                                                                               |                                   |                                         |  |                   |                     |                               |  |  |  |
|---------------------|-------------------------------------------------------------------------------|-----------------------------------|-----------------------------------------|--|-------------------|---------------------|-------------------------------|--|--|--|
|                     | Producto                                                                      | Precio unitario<br>Sin impuestos. | Precio unitario<br>Impuestos incluidos. |  | Cant. Reembolsado | Cantidad disponible | Total<br>Impuestos incluidos. |  |  |  |
| 頭                   | Playera super papá - Size : S, Color : Negro<br>Número de referencia ca_su_02 | \$89.00                           | \$89.00                                 |  |                   | 295                 | \$356.00                      |  |  |  |

*Figura 19 Detalle de pedido de un cliente en particular.*

Se muestra el detalle de pedido que contiene el producto solicitado, la descripción, la cantidad y el total de la compra.

#### **Etapa de pruebas**

Para verificar el correcto funcionamiento de la aplicación se realizaron diversas pruebas, éntrelas que se realizaron se encuentran:

Pruebas unitarias.- Tuvieron como objetivo verificar y comprobar que cada uno de los módulos de la aplicación funcionaran correctamente de manera individual.

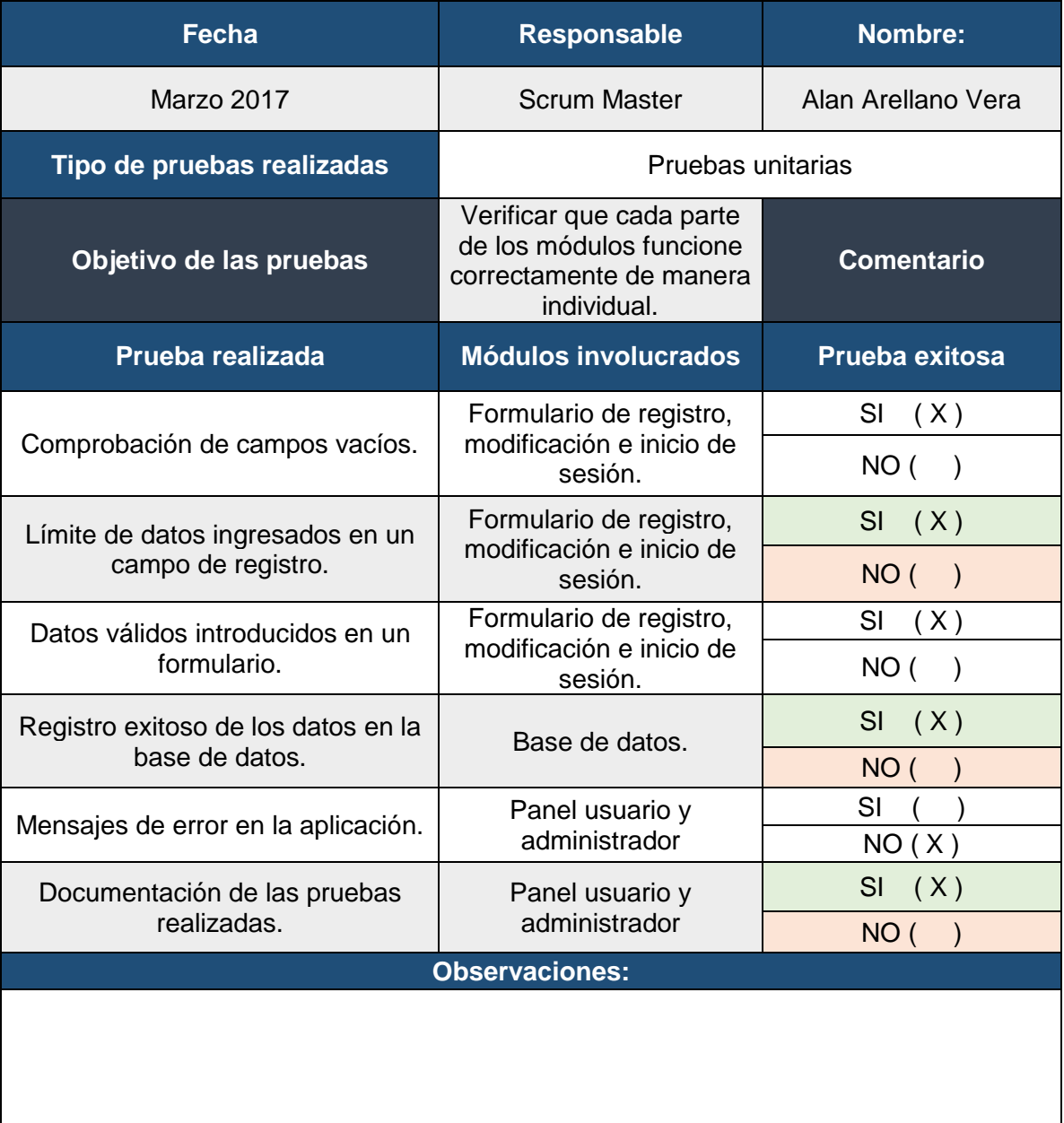

Pruebas de integración.- Fueron realizadas para comprobar que la aplicación en conjunto con los demás módulos funcione de manera correcta, que no existan errores cuando el usuario final realice acciones como registros, y estos se almacenen de manera correcta en la base de datos, realizar compras, modificar registros, etc.

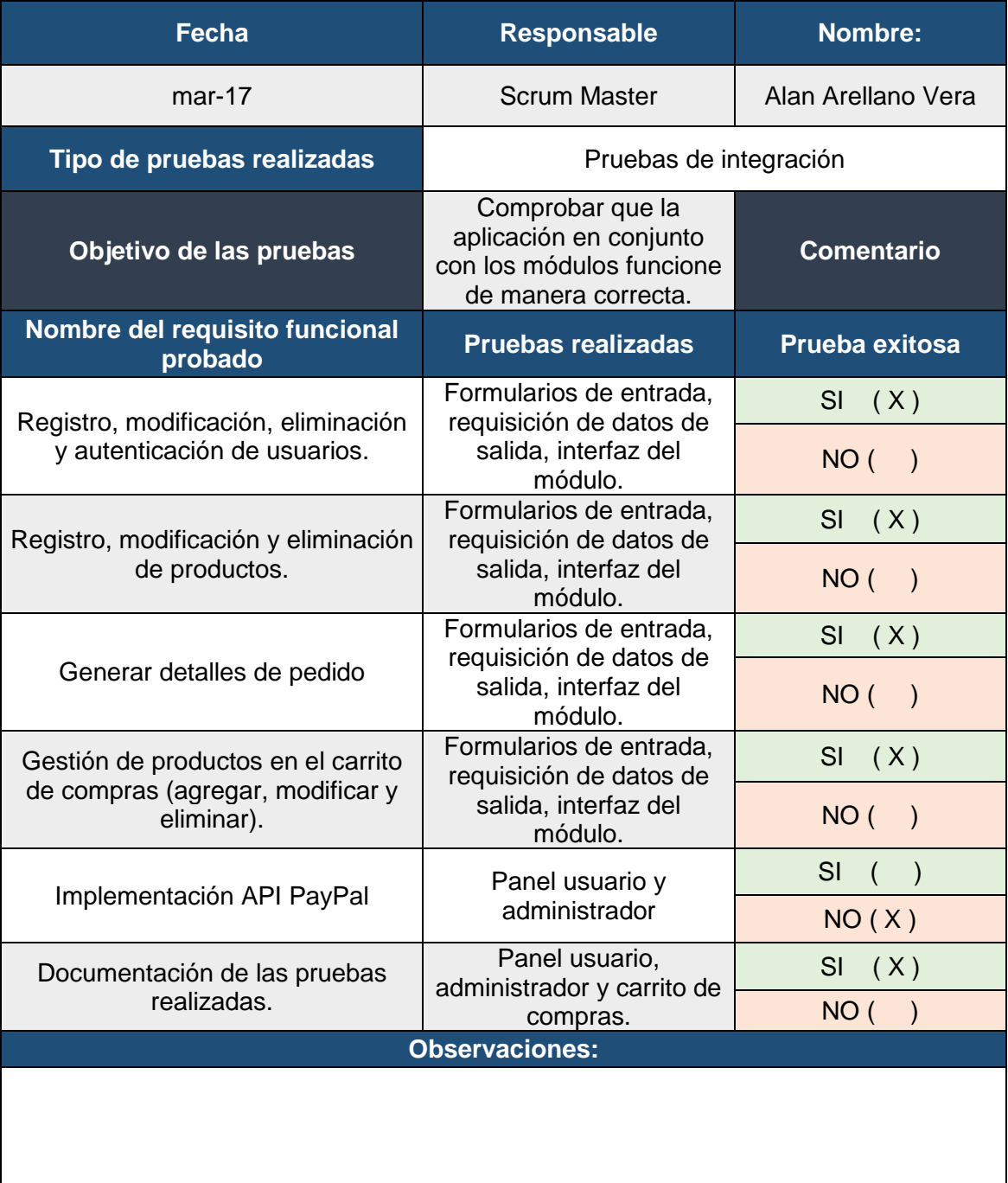

Pruebas de aceptación.- Tiene como función verificar que la aplicación que se entrega funcione correctamente de acuerdo con las características mencionadas a lo largo del proyecto y que el cliente esté satisfecho con el resultado.

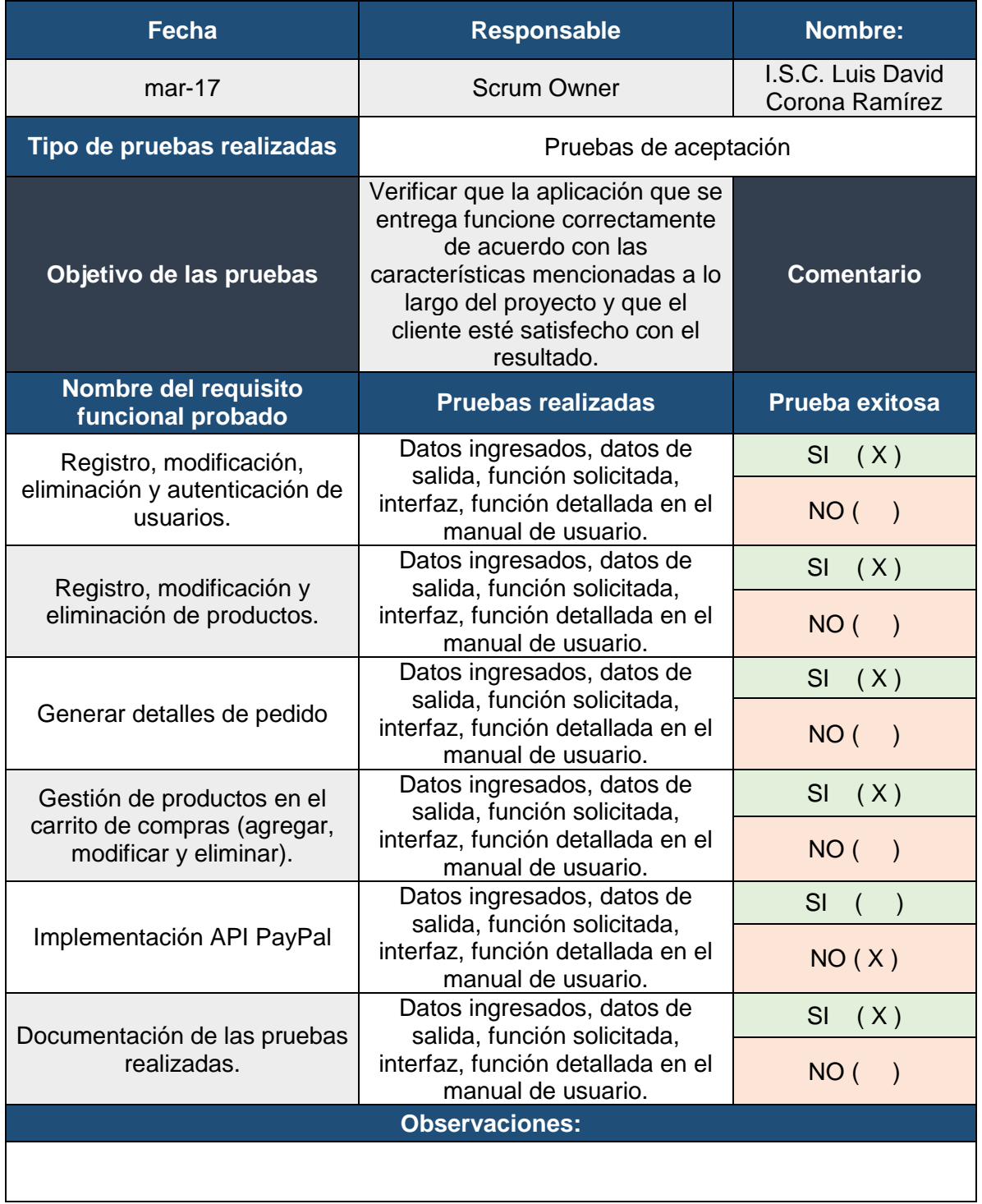

## **3.4 Programación del desarrollo del proyecto**

<span id="page-42-0"></span>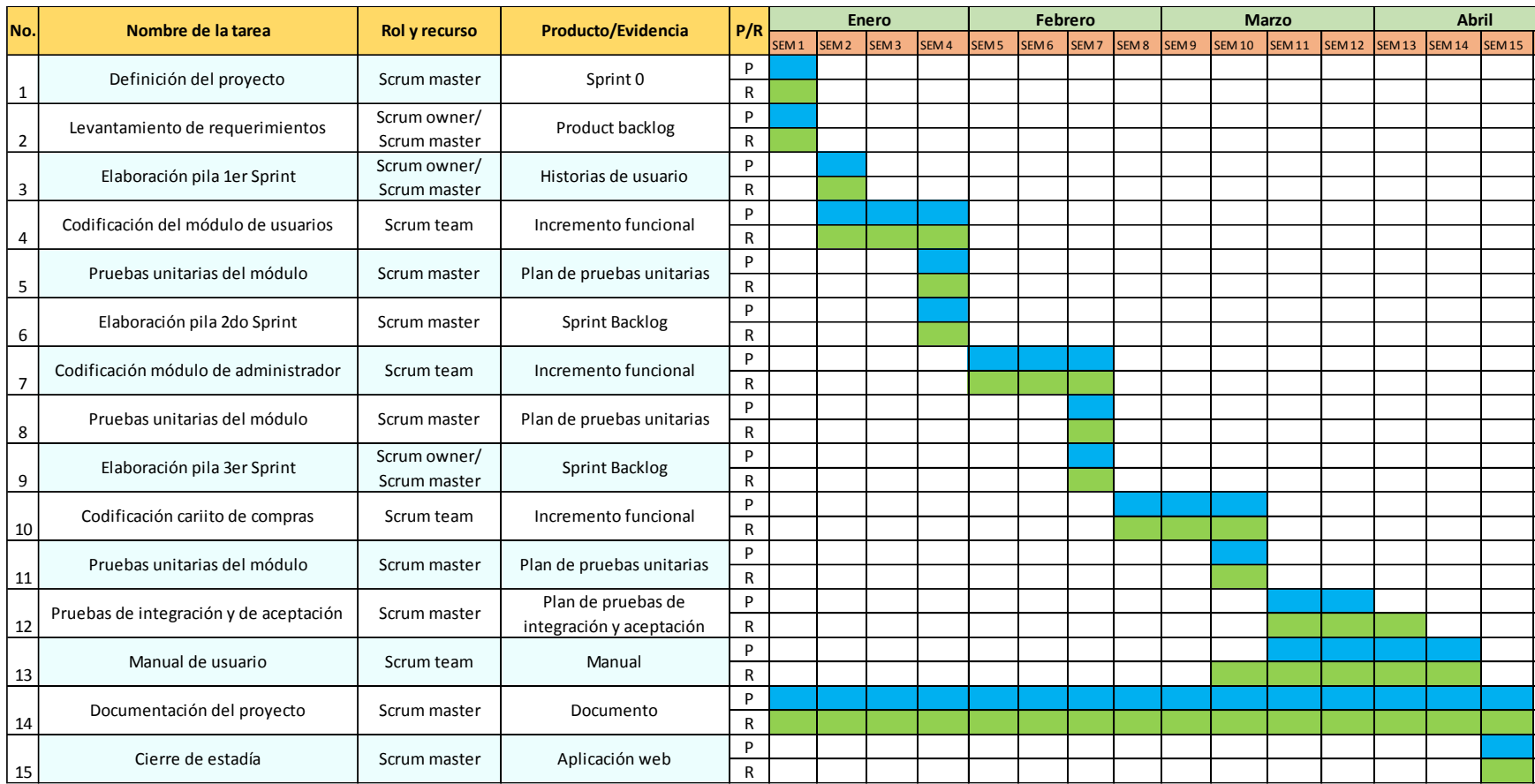

## <span id="page-43-0"></span>**Resultados**

El presente proyecto tuvo como propósito ayudar a la empresa a promocionar sus productos y servicios por medio de una aplicación web responsiva orientada al ecommerce con la que expandirá su mercado a un mayor número de personas y al mismo tiempo hiciera frente a la competencia con un valor agregado.

En dos por tres soluciones gráficas ahora puede promocionar sus productos y servicios valiéndose de un diseño atractivo e intuitivo en la aplicación, con imágenes coloridas para sus productos, información detallada y precisa de los servicios, puesto todo esto puede ser visualizado desde la aplicación, en cualquier ordenador y dispositivo móvil (Smartphone y Tablet).

La empresa ahora puede gestionar toda su información desde la aplicación, no importa que día del año sea, ni el horario, puesto que ahora cualquier persona sin importar su zona geográfica, podrá acceder a la aplicación, visualizar promociones, productos, información sobre la empresa, etc.

Con la aplicación la empresa tendrá visitas y ventas a cualquier horario, sin importar si es día festivo, de esta manera obtiene una ventaja significativa sobre la competencia, convirtiéndose en una empresa disponible para todo el público, llamativa, vanguardista y accesible desde cualquier lugar.

Ahora se tiene un mejor control de los pedidos, un registro de los clientes frecuentes, un mejor manejo de productos, porque con la aplicación toda la información se encuentra gestionada de manera ordenada, correcta y entendible.

## <span id="page-44-0"></span>**Conclusiones**

El presente proyecto pudo concluir de manera satisfactoria al haber alcanzado el objetivo general establecido al inicio del desarrollo, para ello fue imprescindible identificar y documentar los requerimientos con los cuales contaría la aplicación web, posible gracias a la interacción con el product owner y el desarrollo de las actividades descritas en las historias de usuario.

El uso de una metodología ágil permitió ahorrar tiempo, de tal manera que se administró de acuerdo al periodo establecido de quince semanas, en las cuales se generaron tres incrementos. La implementación de tecnologías vanguardistas orientadas al comercio electrónico, seguridad y responsividad que permitan a los usuarios tener una experiencia cómoda y agradable.

Se logró implementar la API de PayPal por medio del gestor de contenidos Prestashop dando como resultado que los usuarios dispongan de un medio de pago seguro, efectivo y rápido.

Las pruebas unitarias y de integración fueron vitales para verificar el correcto funcionamiento de la aplicación, cada prueba fue realizada cuidadosamente para asegurar la satisfacción del cliente y de los usuarios finales.

Es muy importante recalcar que uno de los puntos más importantes es que la empresa se encuentra en constante crecimiento, que los dueños desde un principio estuvieron interesados en optar por una vía que les ayudara a seguir creciendo, lo cual favoreció la implementación del proyecto puesto que hoy en día en la región de Orizaba y alrededores pocas son las empresas que apuestan por incursionar en el comercio electrónico.

El presente proyecto no sólo aporta beneficios a los desarrolladores ni a la empresa, sino también al público en general, ya que tienen la opción de encontrar productos más rápido, de adquirirlos de forma rápida y segura.

El correcto asesoramiento y manejo de las tecnologías dio como resultado que el proyecto culminara de forma satisfactoria y en tiempo.

## <span id="page-45-0"></span>**Recomendaciones**

La Aplicación de e-commerce y gestión de pedidos tiene oportunidades de mejora en cuanto a los métodos de pago, el proyecto es escalable puesto que se pueden implementar pagos con tarjeta bancaria o depósitos, el motivo por el cual no se incluyeron en el proyecto es porque no se contó con el tiempo suficiente para su desarrollo e implementación, sin embargo es importante mencionar que es posible incluirlos en un futuro si es que así lo desea la empresa.

La utilización del gestor de contenidos Prestashop, permitió la implementación de una interfaz acorde a una tienda online, amigable y con características y opciones del ecommerce, sin embargo se puede modificar dicha interfaz a través de plantillas o con la modificación del código fuente, cabe mencionar que los elementos que contiene la aplicación son recomendados para tener un mayor control de la información.

Una de las mejoras que pueden realizarse dentro de la aplicación es la optimización de carga, ya que al contener gran cantidad de imágenes, funciones y características de Prestashop, puede hacer que para algunos clientes que no cuenten con una velocidad adecuada, el tiempo de carga de la aplicación sea más tardado. Se recomienda reducir el tamaño de las imágenes, eliminar características que la empresa ya no vea necesarias al momento de poner en marcha la tienda, como por ejemplo desactivar algunos productos, enlaces, etc.

### <span id="page-46-0"></span>**Referencias**

- Álvarez, M. Á. (02 de Enero de 2014). *Desarrolloweb*. Obtenido de Qué es MVC: http://www.desarrolloweb.com/articulos/que-es-mvc.html
- Asociación Española de Comercio Electrónico y Marketing Relacional. (2016). *Libro blanco del comercio electrónico.* España: AECEM fecemd.
- Barbera Aledo, J. (2016). *Tiendas Online Murcia*. Obtenido de Qué es prestashop: http://www.tiendaonlinemurcia.es/que-es-prestashop
- Borna, G. (29 de Septiembre de 2006). *Jordisan*. Obtenido de http://jordisan.net/blog/2006/que-es-un-framework/
- Del bosque, D. (20 de Octubre de 2016). *Glosario de contabilidad*. Obtenido de Spaces: https://gospaces.com.mx/blog/50063297-cuales-son-los-tipos-de-comercioelectronico
- Eguíluz, J. (2008). *Introducción a JavaScript.* EE.UU.: Creative Commons.
- Gauchat, J. (2012). *El gran libro de HTML5, CSS3 y JavaScript.* Barcelona, España: MARCOMBO.
- López, J. (Noviembre de 2012). *Debitoor*. Obtenido de https://debitoor.es/glosario/definicion-ecommerce.
- Merino, M. (12 de Julio de 2014). *TICbeat*. Obtenido de ¿Qué es una API y para qué sirve?: http://www.ticbeat.com/tecnologias/que-es-una-api-para-que-sirve/
- Michael, W. (2010). *MariaDB*. Obtenido de What is MariaDB?: https://mariadb.com/kb/en/mariadb/what-is-mariadb/
- Palacio, J. (2014). *Gestión de proyectos Scrum Manager.* EE.UU.: Scrum Manager.
- Ramos, M., Ramos, A., & Montero, F. (2014). *Sistemas Gestores de Bases de Datos.* España: Mc Graw Hill.
- Valade, J. (2004). *PHP 5 For Dummies.* Indianapolis, Indiana: Publishing, Inc.
- Xanini, V., & Hereter, L. (2005). *Bootstrap.* Buenos Aires: Fox Andina.